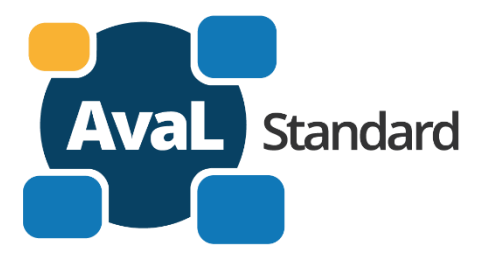

**Austausch von auftragsbezogenen Leistungsdaten Dokumentation Teil 3 – Stammdaten Kataloge**

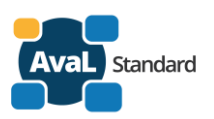

# Inhalt:

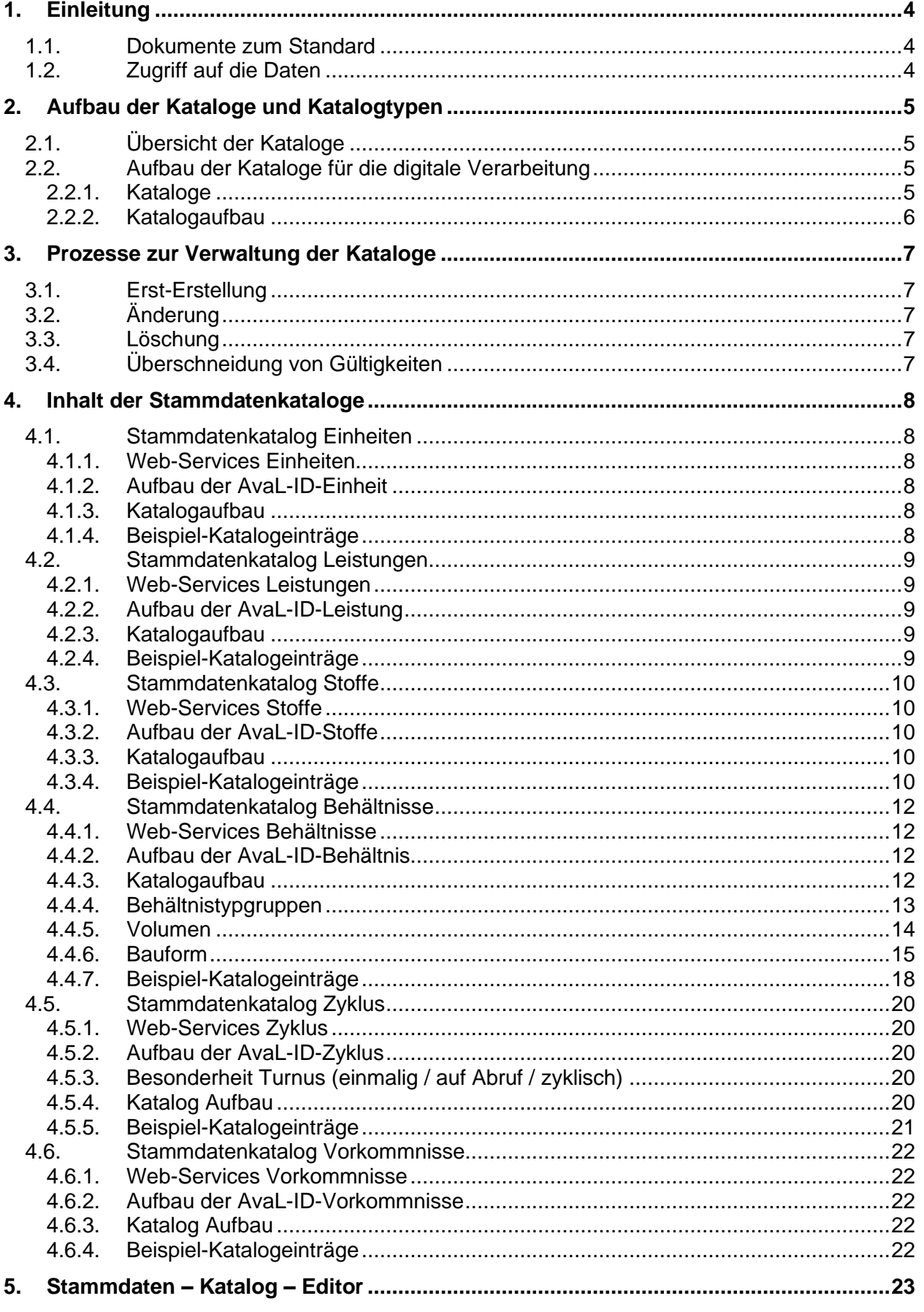

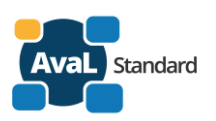

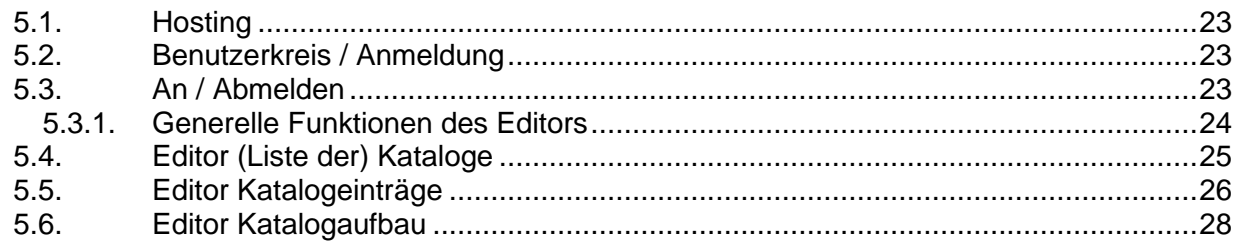

## Änderungshistorie:

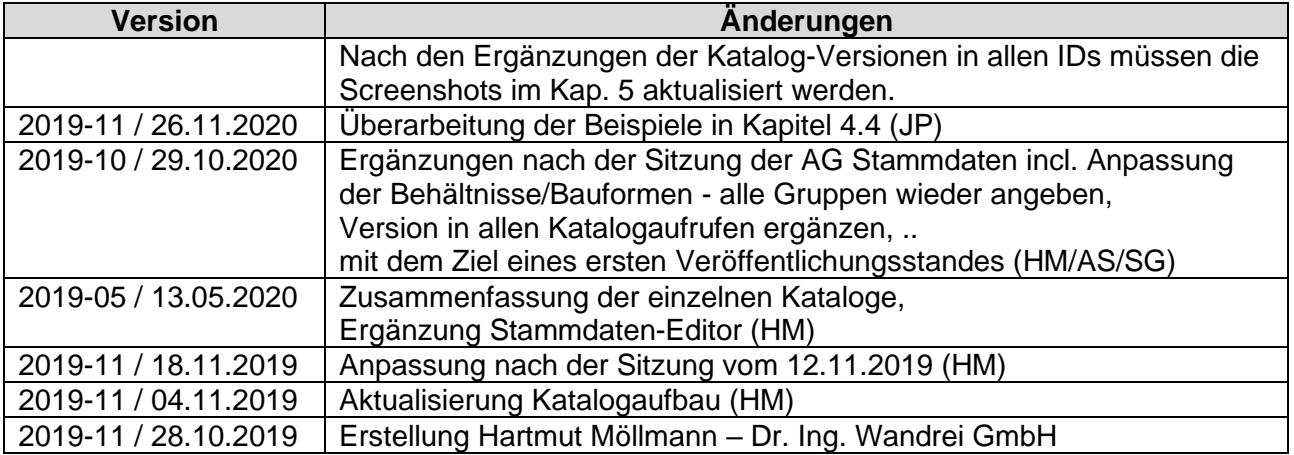

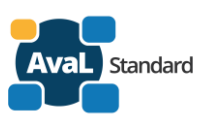

# <span id="page-3-0"></span>**1. Einleitung**

# <span id="page-3-1"></span>**1.1. Dokumente zum Standard**

Dieses Dokument ist Teil der AvaL Standard Dokumentation, die ausfolgenden Teilen besteht:

- AvaL Standard Teil 1 Zielsetzung und Organisation
- AvaL Standard Teil 2 Begriffe
- **AvaL Standard Teil 3 Stammdaten Kataloge** (dieses Dokument)
- AvaL Standard Teil 4 Web-Services

Zu den Stammdaten gibt es einen zentralen **Stammdaten-Editor**. Die Benutzung ist in diesem Dokument beschrieben.

Der Zugriff auf die zentral hinterlegten Stammdaten-Kataloge erfolgt über Web-Services. Die WebService sowie die Serverdienste für die Verwaltung der Stammdaten-Kataloge sind im Dokument **AvaL Standard 4.3 Webservice und Serverdienste Stammdaten Kataloge** beschrieben.

Im Nachfolgenden wird der **Aufbau der Kataloge** beschrieben. Die einzelnen **Katalogeinträge** (Kataloginhalte) sind NICHT in diesem Dokument beschrieben, sie sind elektronisch abrufbar.

Siehe dazu:<https://www.avalstandard.de/stammdaten>

Aufruf für den Kataloginhalt:

Einheiten:<https://www.avalstandard.de/aval-stammdaten-webapi/catalog/AE.1/entries>

Leistungen:<https://www.avalstandard.de/aval-stammdaten-webapi/catalog/AL.1/entries>

Stoffe:<https://www.avalstandard.de/aval-stammdaten-webapi/catalog/AS.1/entries>

Behältnisse:<https://www.avalstandard.de/aval-stammdaten-webapi/catalog/AB.1/entries>

Zyklus:<https://www.avalstandard.de/aval-stammdaten-webapi/catalog/AZ.1/entries>

Vorkommnisse:<https://www.avalstandard.de/aval-stammdaten-webapi/catalog/AV.1/entries>

# <span id="page-3-2"></span>**1.2. Zugriff auf die Daten**

Erstellung, Änderung oder Inaktivierung von **Stammdaten-**Katalogen und deren Aufbau erfolgt nach der Abstimmung in der AvaL-AG Stammdaten, Begriffe. Die Mitglieder der Arbeitsgruppe können diese Arbeiten mit dem Stammdaten-Editor durchführen.

Erstellung, Änderung oder Inaktivierung von **Stammdaten-Katalog-Einträgen** können von den Mitgliedern der AvaL-AG Stammdaten, Begriffe durchgeführt werden.

Zugriff auf die Webservices der Stammdaten-Kataloge mit dem Aufbau und den Einträgen haben alle registrierten AvaL-Partner. Dies setzt eine Anmeldung voraus.

Die Dokumentation wird im Sinne eines offenen Standards auf der Webseite [www.avalstandard.de](http://www.avalstandard.de/) veröffentlicht.

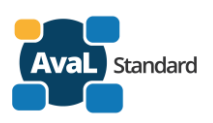

# <span id="page-4-0"></span>**2. Aufbau der Kataloge und Katalogtypen**

# <span id="page-4-1"></span>**2.1. Übersicht der Kataloge**

Folgende Kataloge sind zurzeit definiert:

- Einheiten mit den physikalischen Einheiten und Zähleinheiten
- Leistungen mit Leistungsgruppen, Leistungen und Leistungsvarianten
- Stoffe mit Stoffgruppe, Stoff, Stoffvariante und Qualität
- Behältnis mit Behältertypgruppen und Bauformen
- Zyklus mit der Definition wann und wie oft eine Leistung erbracht werden soll
- Vorkommnisse mit Bemerkungen zur Leistungserbringung

# <span id="page-4-2"></span>**2.2. Aufbau der Kataloge für die digitale Verarbeitung**

#### <span id="page-4-3"></span>**2.2.1. Kataloge**

Es gibt mehrere Stammdatenkatalog(typen). Für Behälter, Einheiten, Stoff usw. Einige Elemente sind im Aufbau immer gleich, einige sind Katalog-spezifisch. Wenn sich der Aufbau eines Kataloges oder die Bedeutung im Aufbau ändert, gibt es eine Gültigkeitsangabe in der Liste der Kataloge.

Alle Kataloge haben eine Version, aber nur eine Version ist gleichzeitig gültig. Es kann also vorkommen das ein Katalog(typ) mehrfach in der Liste der Kataloge vorkommt.

Beispiel:

• Stammdaten Katalog der Behälter wurde grundlegend geändert, eine neue Version ist erschienen, die alte Version wurde für ungültig erklärt - siehe im Beispiel AB.1+AB.2.

Für den Abruf der Informationen zu den Stammdatenkatalogen stehen folgende Webservices bei der zentralen Stelle ZSAvaL zur Verfügung:

- **catalog für die Liste der Kataloge für die Liste der Kataloge** <https://www.avalstandard.de/aval-stammdaten-webapi/catalog>
- **catalog/(KatalogID.Version)/structure** für den Aufbau eines Kataloges
- **catalog/(KatalogID.Version)/entries** für den Inhalt eines Kataloges

Muster / Beispiel:

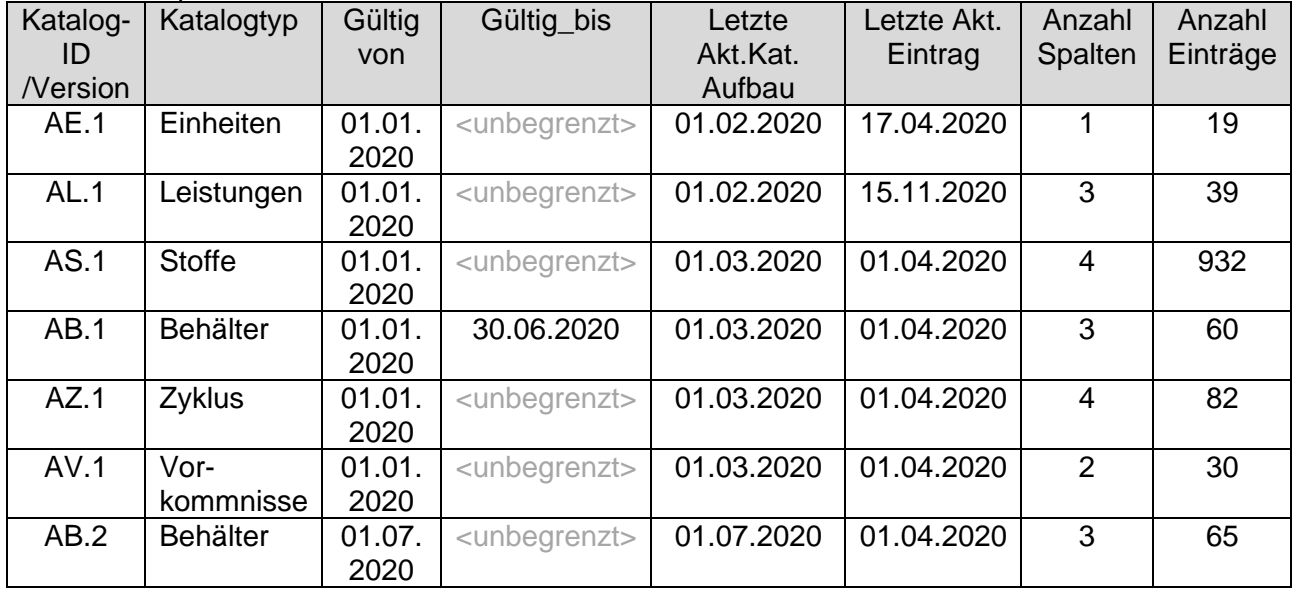

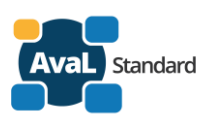

## **2.2.2. Katalogaufbau**

<span id="page-5-0"></span>Die Kataloge sind wie folgt aufgebaut:

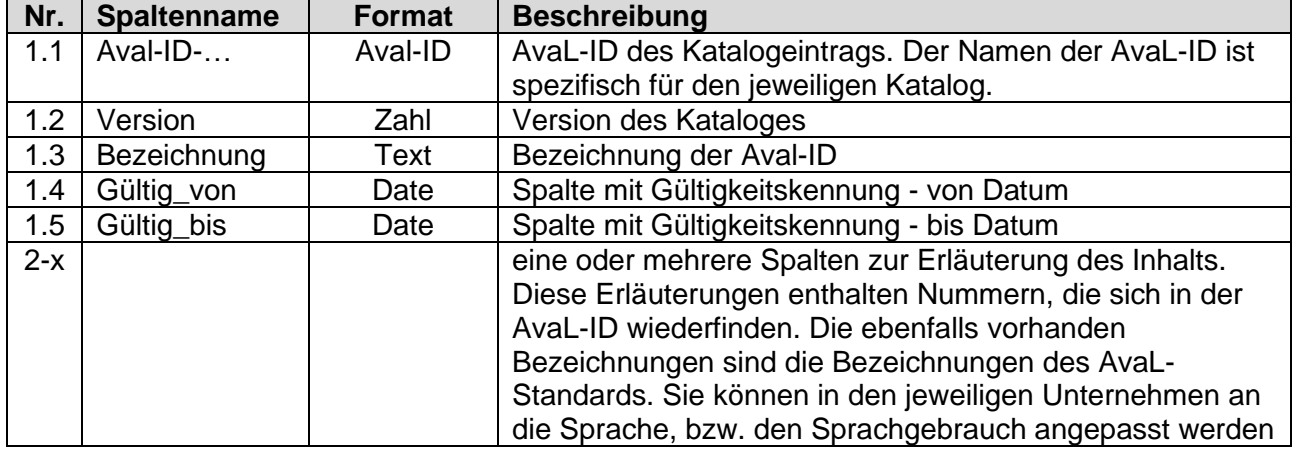

- eine Spalte AvaL-ID des Katalogeintrags. Der Name der AvaL-ID ist spezifisch für den jeweiligen Katalog.
- eine oder mehrere Spalten zur Erläuterung des Inhalts. Diese Erläuterungen enthalten Nummern, die sich in der AvaL-ID wiederfinden. Die ebenfallt vorhanden Bezeichnungen sind die Bezeichnungen des AvaL-Standards. Sie können in den jeweiligen Unternehmen an die Sprache, bzw. den Sprachgebrauch angepasst werden.

Bei der Nutzung der jeweiligen AvaL-ID des Katalogeintrags müssen nicht immer alle Bereiche der ID wie im Katalog angeben verwendet werden.

**Ist mit egal & weiß ich nicht**: Optionale Felder kann man nutzen oder man erklärt durch eine "0", dass man keinen Angaben machen kann, oder machen möchte.

Übersicht über den Aufbau der Kataloge:

## Legende:

#### **Pflichtangabe** optionale Angabe

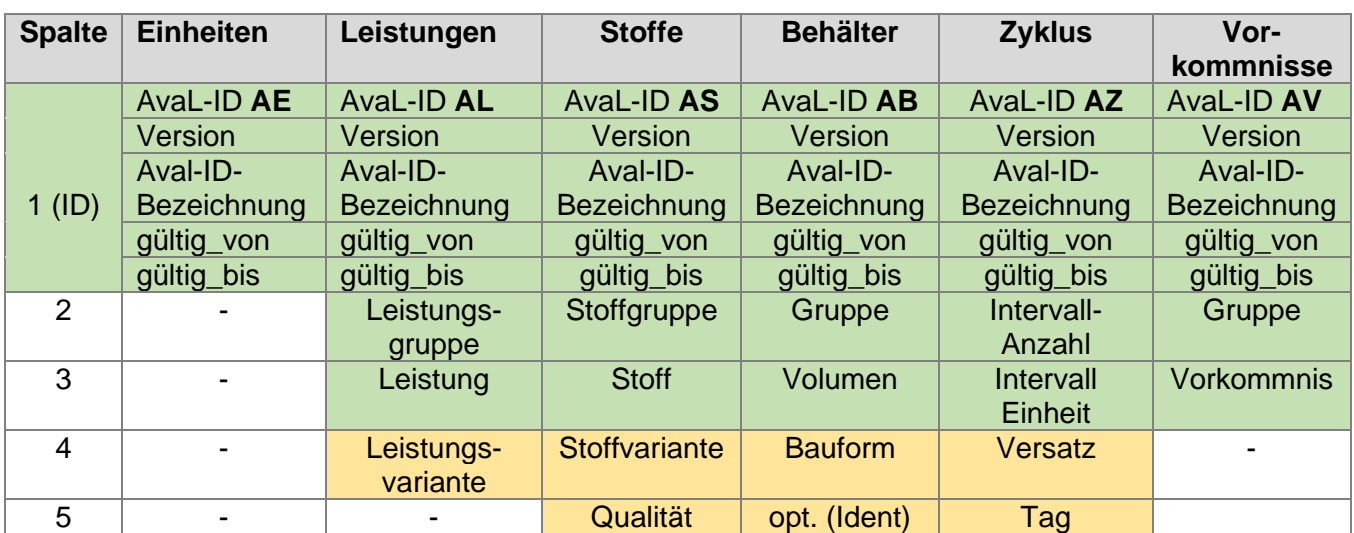

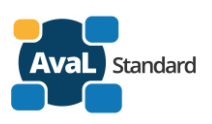

# <span id="page-6-0"></span>**3. Prozesse zur Verwaltung der Kataloge**

# <span id="page-6-1"></span>**3.1. Erst-Erstellung**

Die Erst-Erstellung erfolgte auf der Basis von Excel-Dateien mehrerer Unternehmen. Aus den Daten wurden zu dem jeweiligen Thema die Gemeinsamkeiten gesucht und zu einer übergreifenden Sicht verknüpft. Dies geschah für alle Kataloge.

Danach wurden die Kataloge so strukturiert das sie digital verarbeitet werden konnten. Dieser Aufbau ist im nachfolgenden beschrieben.

# <span id="page-6-2"></span>**3.2. Änderung**

Änderungen an den Katalogeinträgen können über das Kontaktformular der Webseite oder durch Mail an den AvaL-Projektkoordinator vorgeschlagen werden.

Die Vorschläge werden auf der nächsten turnusmäßigen Sitzung der **AvaL-Arbeitsgruppe Stammdaten, Begriffe** beraten und beschieden.

Ein Mitglied der Arbeitsgruppe oder ein Dienstleister ändert den Master auf den Stammdaten-Server.

# <span id="page-6-3"></span>**3.3. Löschung**

Es **gibt keine Löschung** von Katalogen oder Katalogeinträgen. Alle Elemente haben Gültigkeitskennungen von Datum und bis Datum.

Beispiel:

Ein Behältertyp darf in der bisher verwendeten Form nicht mehr eingesetzt werden. Der bisher vorhanden Behältertyp wird in der Gültigkeit beschränkt. Ein erkennbar ähnlicher Behältertyp wir mit neuer Gültigkeit eingerichtet.

Das Setzen der Gültigkeitskennungen geschieht auf Beschluss der **AvaL-Arbeitsgruppe Stammdaten, Begriffe**.

# <span id="page-6-4"></span>**3.4. Überschneidung von Gültigkeiten**

Solange eine Überschneidung nicht abgestimmt und dokumentiert ist – ist eine Überschneidung der Gültigkeiten nicht erlaubt.

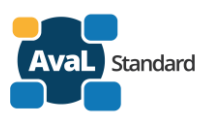

# <span id="page-7-0"></span>**4. Inhalt der Stammdatenkataloge**

# <span id="page-7-1"></span>**4.1. Stammdatenkatalog Einheiten**

## <span id="page-7-2"></span>**4.1.1. Web-Services Einheiten**

Webservice zum Abruf des **Aufbaus** - Katalog Einheiten (V1): <https://www.avalstandard.de/aval-stammdaten-webapi/catalog/AE.1/structure>

Webservice zum Abruf der **Einträge** - Katalog Einheiten (V1): <https://www.avalstandard.de/aval-stammdaten-webapi/catalog/AE.1/entries>

## <span id="page-7-3"></span>**4.1.2. Aufbau der AvaL-ID-Einheit**

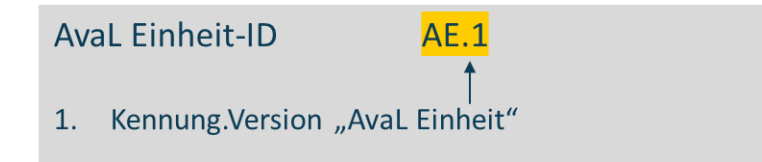

## <span id="page-7-4"></span>**4.1.3. Katalogaufbau**

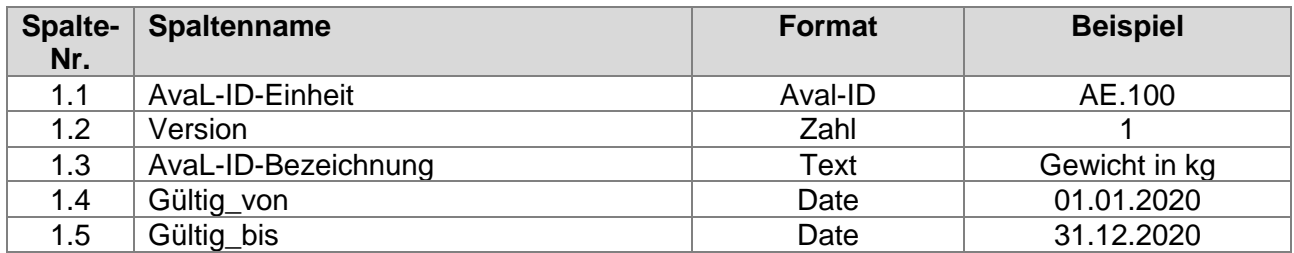

## <span id="page-7-5"></span>**4.1.4. Beispiel-Katalogeinträge**

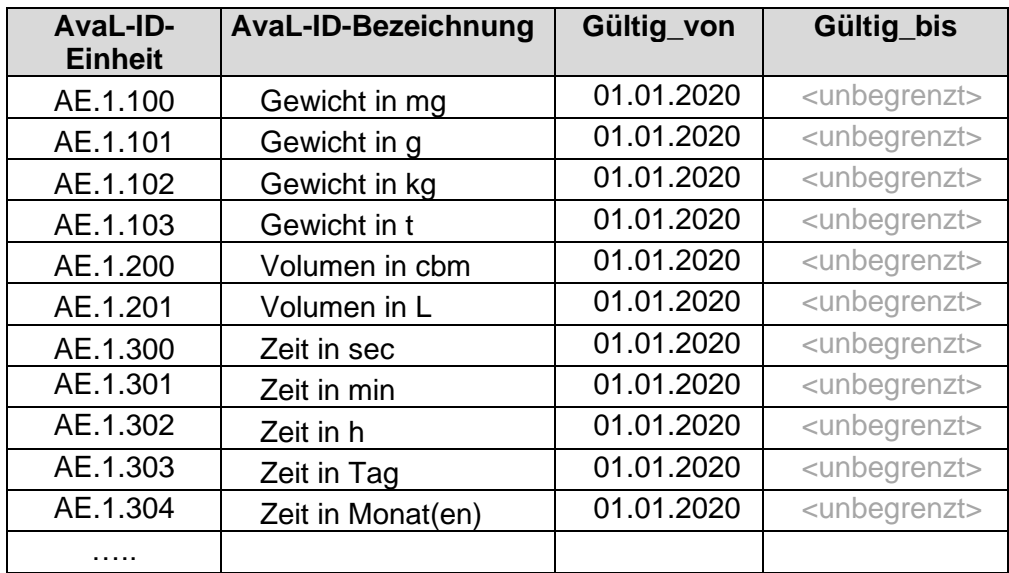

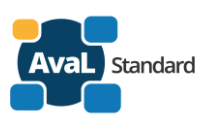

# <span id="page-8-0"></span>**4.2. Stammdatenkatalog Leistungen**

Die AvaL-ID Leistung beschreibt die zu erbringenden Dienstleistungen.

## <span id="page-8-1"></span>**4.2.1. Web-Services Leistungen**

Webservice zum Abruf des **Aufbaus** - Katalog Leistungen (V1): <https://www.avalstandard.de/aval-stammdaten-webapi/catalog/AL.1/structure>

Webservice zum Abruf der **Einträge** - Katalog Leistungen (V1): <https://www.avalstandard.de/aval-stammdaten-webapi/catalog/AL.1/entries>

## <span id="page-8-2"></span>**4.2.2. Aufbau der AvaL-ID-Leistung**

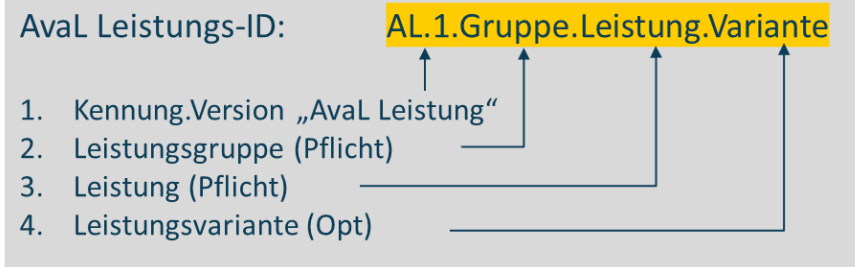

## <span id="page-8-3"></span>**4.2.3. Katalogaufbau**

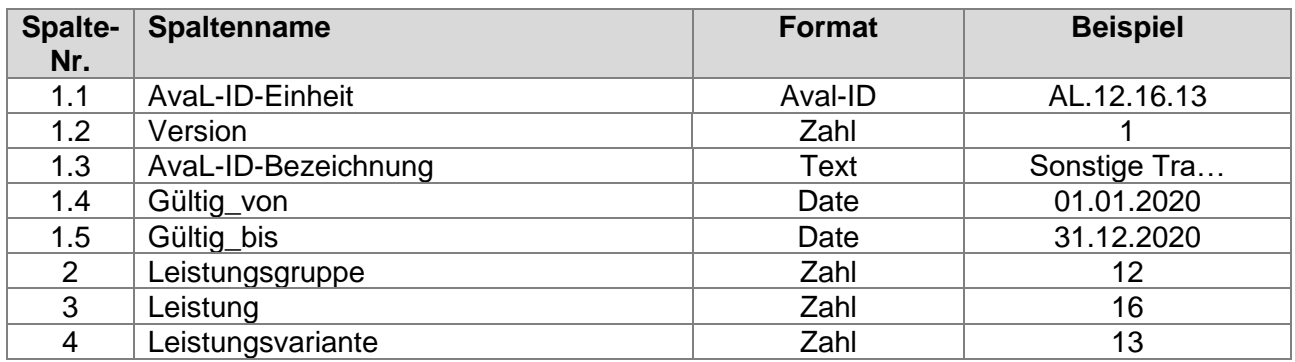

# <span id="page-8-4"></span>**4.2.4. Beispiel-Katalogeinträge**

#### **Bisher definierte Leistungsgruppen:**

- 11 Transportleistung
- 12 Sonstige Transportleistung
- 13 Entsorgungsleistung
- 14 Mietleistung
- 15 Reinigungsleistung
- 16 Gestellungsleistung
- 19 Sonstige Leistungen

#### **Beispiele:**

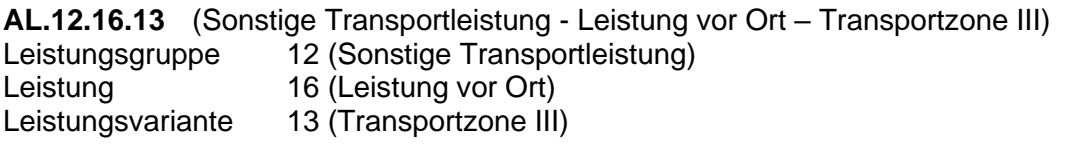

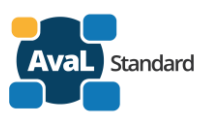

**AL.14.32.0** (Mietleistung – Monatsmiete) Leistungsgruppe 14 (Mietleistung) Leistung 32 (Monatsmiete) Leistungsvariante 0 (keine Angabe)

# <span id="page-9-0"></span>**4.3. Stammdatenkatalog Stoffe**

Die AvaL ID Stoff beschreibt die Wertstoffe/Abfälle im Rahmen der Leistungserbringung. Soweit vorhanden, wurde auf bestehende Kataloge (Papier und Kunststoffe) zurückgegriffen.

## <span id="page-9-1"></span>**4.3.1. Web-Services Stoffe**

Webservice zum Abruf des **Aufbaus** - Katalog Stoffe (V1): <https://www.avalstandard.de/aval-stammdaten-webapi/catalog/AS.1/structure>

Webservice zum Abruf der **Einträge** - Katalog Stoffe (V1): <https://www.avalstandard.de/aval-stammdaten-webapi/catalog/AS.1/entries>

## <span id="page-9-2"></span>**4.3.2. Aufbau der AvaL-ID-Stoffe**

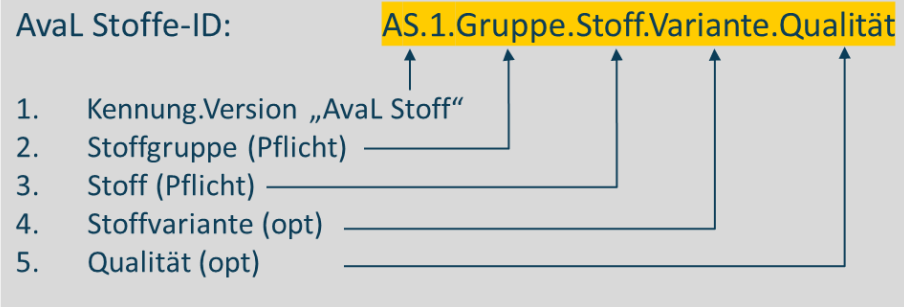

## <span id="page-9-3"></span>**4.3.3. Katalogaufbau**

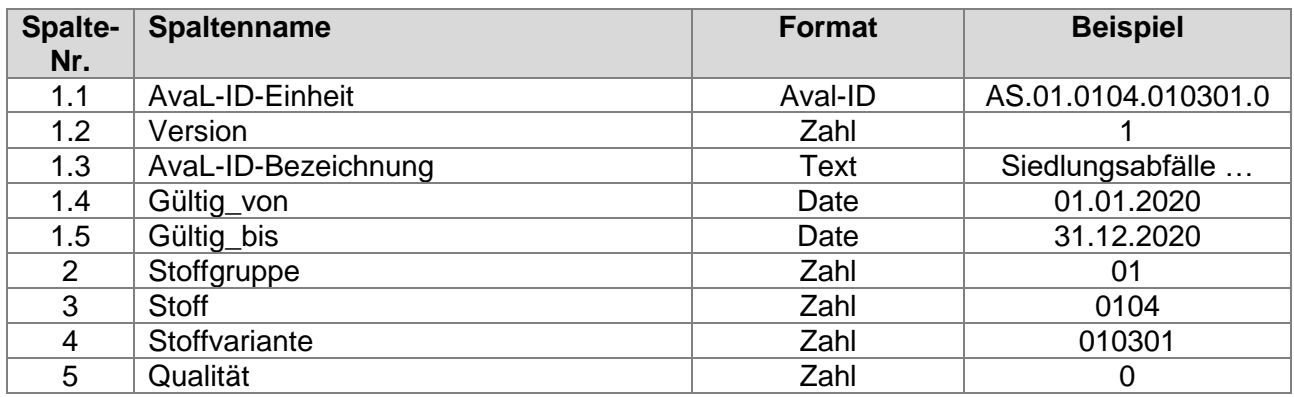

# <span id="page-9-4"></span>**4.3.4. Beispiel-Katalogeinträge**

#### **Bisher definierte Stoffgruppen:**

- 01 Siedlungsabfälle
- 02 Mischfraktionen
- 03 PPK
- 04 Kunststoffe

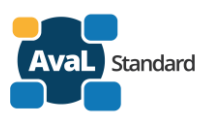

- 05 Schrott
- 06 Holz
- 07 Biologische Abfälle
- 08 Mineralische Abfälle
- 09 Gefährliche Abfälle
- 10 Altprodukte

## **Beispiele:**

## **AS.01.0104.010301.0** (Siedlungsabfälle - LVP - Leichtverpackungen)

- Stoffgruppe 01 (Siedlungsabfälle)
- Stoff 0104 (LVP)
- Stoffvariante 010301 (Leichtverpackungen)
- Qualität 0 (keine Angabe)

## **AS.04.0401.0401A44.0** (Kunststoffe – Kunststoff\_E Mischfolie 60/40 A 44)

Stoffgruppe 04 (Kunststoffe) Stoff 0401 (Kunststoffe untere Sorten) Stoffvariante 0401A44 (Mischfolie 60/40 A 44) Qualität 0 (keine Angabe)

## **AS.91.020703.0.0** (Abfall nach AVV – Abfälle aus der chemischen Behandlung)

- Stoffgruppe 91 (Abfall nach AVV)
- Stoff 020703 (Abfälle aus der chemischen Behandlung)
- Stoffvariante 0 (keine Angabe)
- Qualität 0 (keine Angabe)

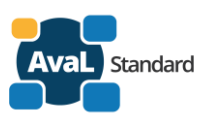

# <span id="page-11-0"></span>**4.4. Stammdatenkatalog Behältnisse**

## <span id="page-11-1"></span>**4.4.1. Web-Services Behältnisse**

Webservice zum Abruf des **Aufbaus** - Katalog Behältnisse (V1): <https://www.avalstandard.de/aval-stammdaten-webapi/catalog/AB.1/structure>

Webservice zum Abruf der **Einträge** - Katalog Behältnisse (V1): <https://www.avalstandard.de/aval-stammdaten-webapi/catalog/AB.1/entries>

## <span id="page-11-2"></span>**4.4.2. Aufbau der AvaL-ID-Behältnis**

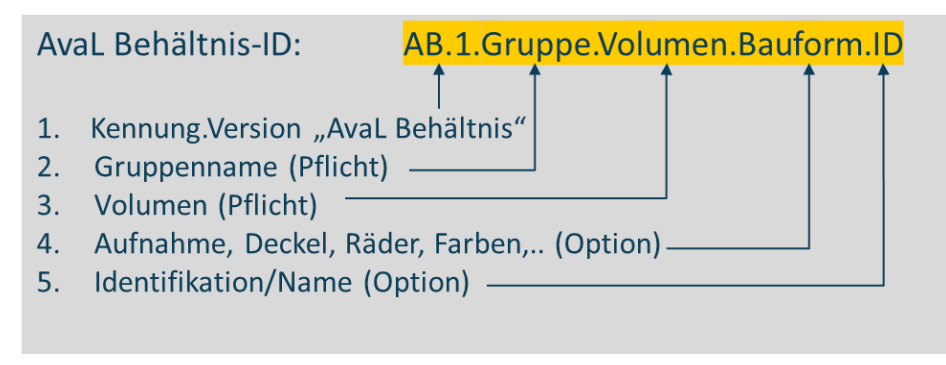

#### **Behältnisse oder Behälter?**

Als **Behälter** oder Container werden Gegenstände bezeichnet, die in der Regel aus einem festen Material bestehen. Da hier auch flexible Gegenstände wie Säcke oder Big-Bags mit aufgeführt sind, wird der übergreifende Begriff **Behältnisse** verwendet.

#### **Was gehört zur AvaL-Behältnisse-ID?**

Im Katalog sind nur die **drei Spalten** AB.**Gruppe.Volumen.Bauform** aufgeführt. Für **ID** gibt es KEINE Katalogeinträge.

In den ausgetauschten kaufmännischen Dokumenten hat man aber die Möglichkeit einen bestimmten Behälter einheitlich zu benennen. Daher kann man die Identifikation als 4te Spalte anhängen.

Beispiel:

Auftrag zur Abholung "Absetzcontainer 5 cbm offen" mit der auf lackierten "Klarschrift-Nummer 5678"

Dann ergänzt man zu dem Behältertyp "Absetzcontainer 5 cbm offen" **AB.1.14.5000.0** bei der Bauform die Kennung "**L1**" für Klarschrift" und die Nummer "**5678"** zu **AB.1.14.5000.L1.5678.** Damit ist nicht nur der Behältertyp, sondern auch der individuelle Behälter eindeutig.

## <span id="page-11-3"></span>**4.4.3. Katalogaufbau**

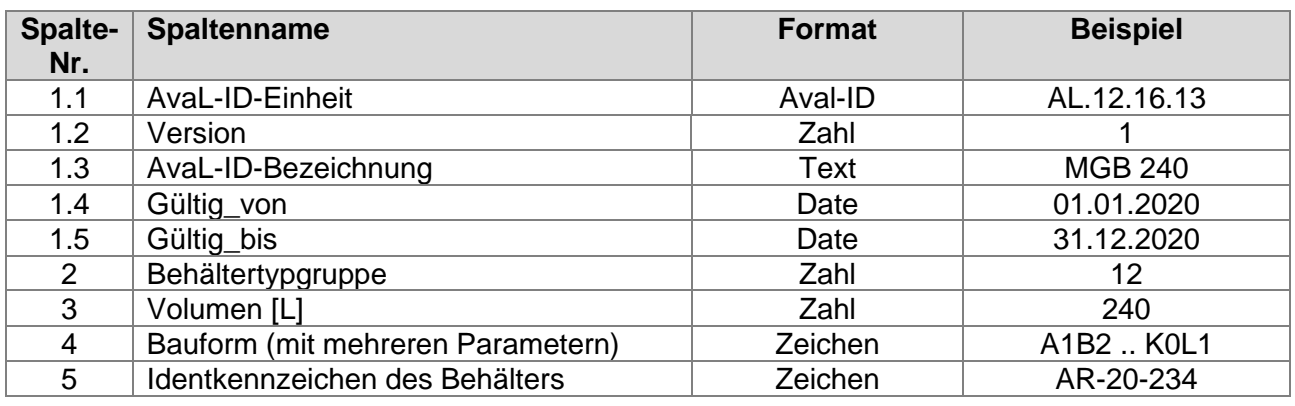

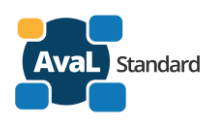

# **4.4.4. Behältnistypgruppen**

<span id="page-12-0"></span>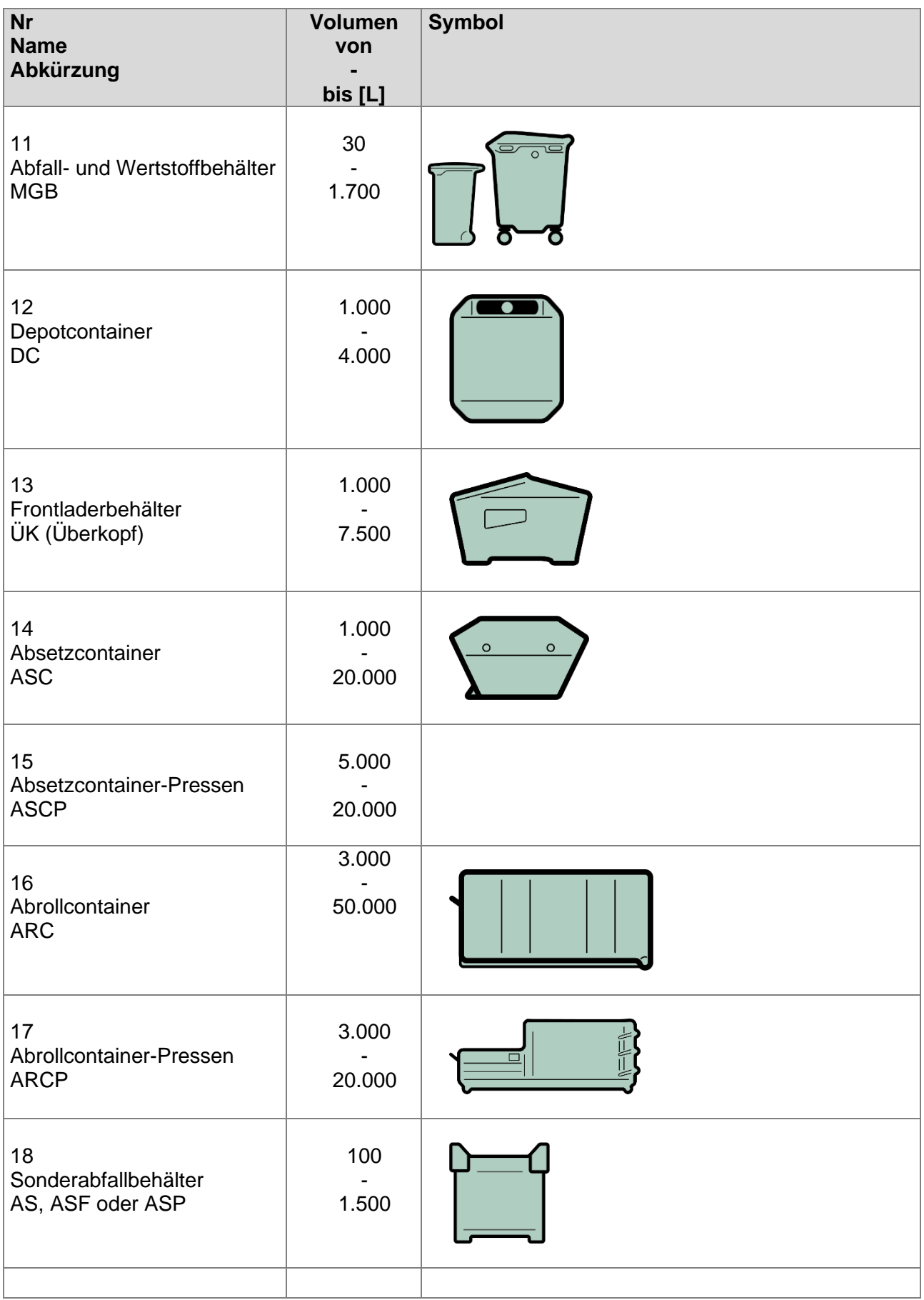

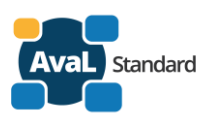

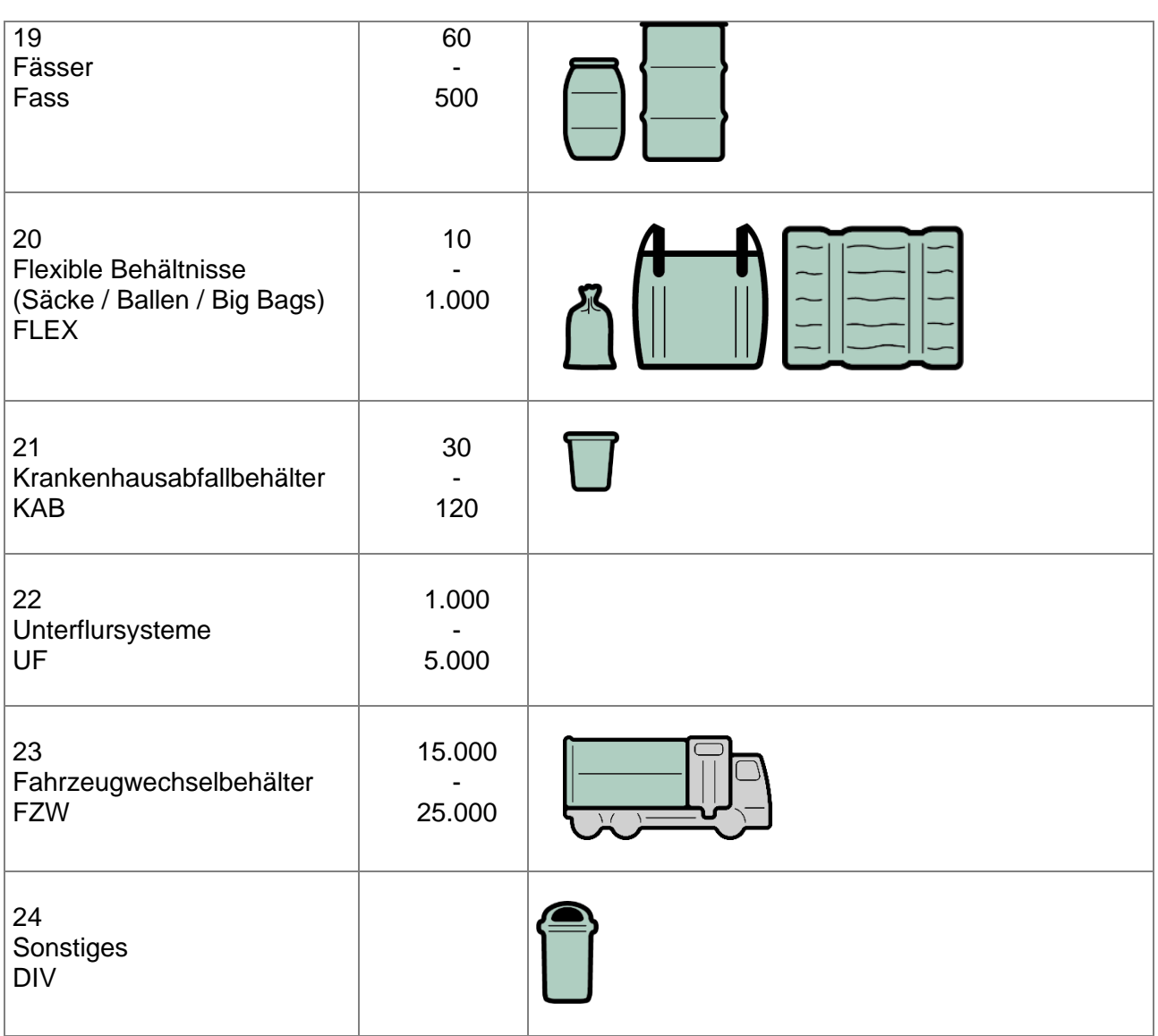

## <span id="page-13-0"></span>**4.4.5. Volumen**

Das **Volumen** wird **in Liter** angeben.

- Es gibt **nicht alle Literwerte** zur Auswahl
- Es ist ein **Raster** hinterlegt
- Die **Anlage** neuer Volumenwerte wird für Individualeingaben **gesperrt** (AG ist berechtigt)

#### **Volumenraster in Liter:**

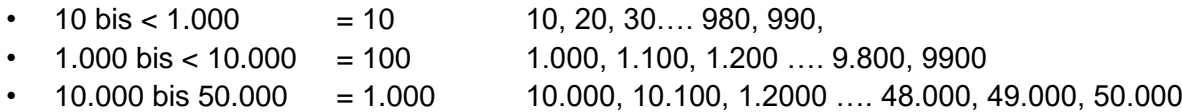

Bei Zwischenwerten wird das "mindestens zur Verfügung gestellte Vol." angegeben.

Je Behältnis-Typgruppe sind nicht alle Volumenwerte verfügbar, sondern nur von - bis entsprechend der obenstehenden Übersicht.

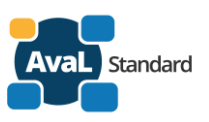

#### **4.4.6. Bauform**

<span id="page-14-0"></span>Bei der Bauform gibt es die Möglichkeit zu folgenden Behältereigenschaften Festlegungen zu treffen:

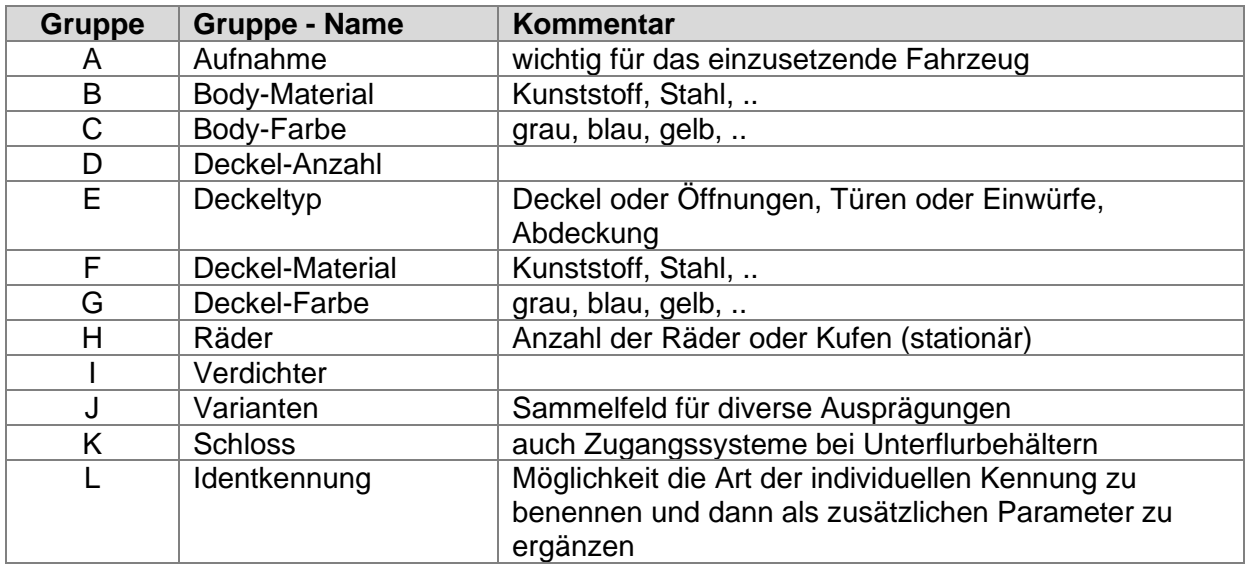

### **4.4.6.1. Kombination von Parametern**

Es werden für die Gruppen Buchstaben verwendet und für die Parameter Zahlen. Dabei müssen **alle Parameter** mit angegeben werden. Gruppen, zu denen keinen Angabe gemacht werden sollen, werden mit "0" angegeben.

Wenn zu keiner der Gruppen eine Angabe erfolgen soll, wird für die gesamte Bauform "0" angegeben.

Beispiel: Abfall- und Wertstoffbehälter – 240 L mit Bauformangaben: AB.11.240.**A1B1C1D1E3F1G2H2I0J0K0L0**.0

> Abfall- und Wertstoffbehälter – 240 L ohne Bauformangaben: AB.11.240. **0**.0

#### **4.4.6.2. Aufnahme**

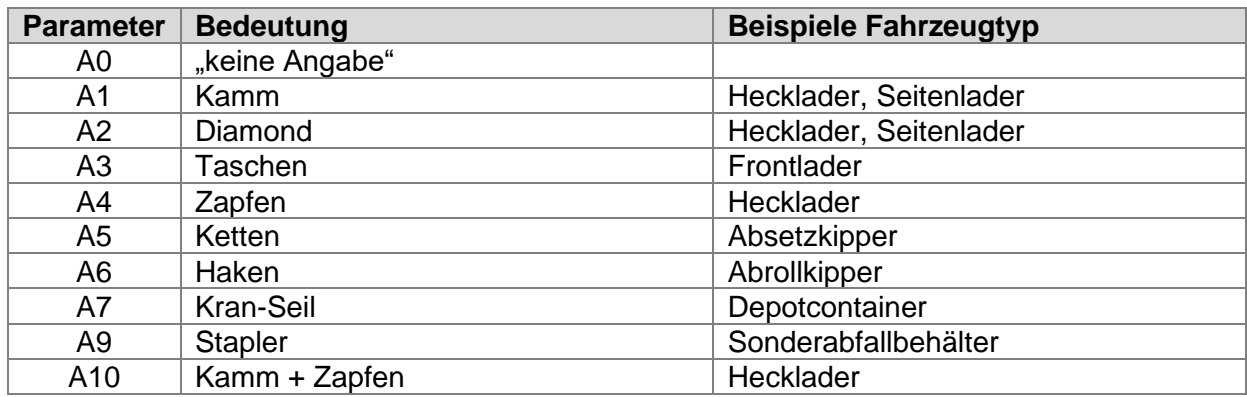

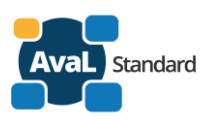

#### **4.4.6.3. Body Material**

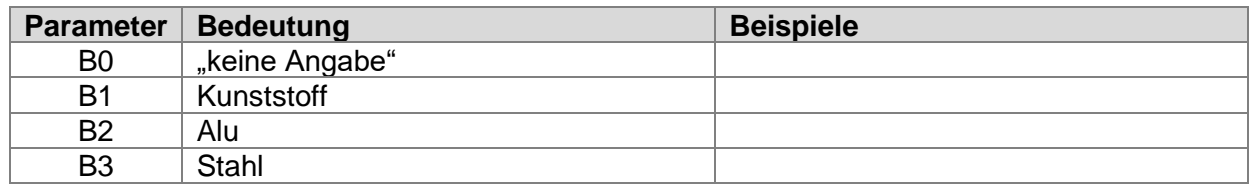

#### **4.4.6.4. Body Farbe**

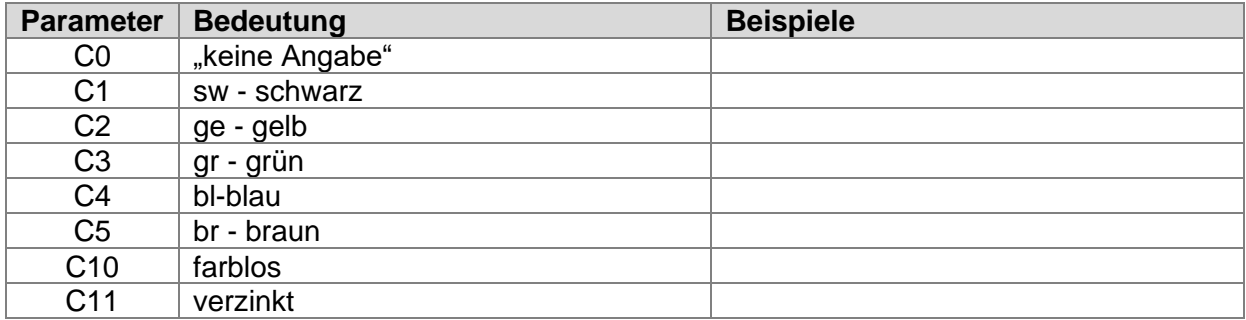

#### **4.4.6.5. Deckel Anzahl**

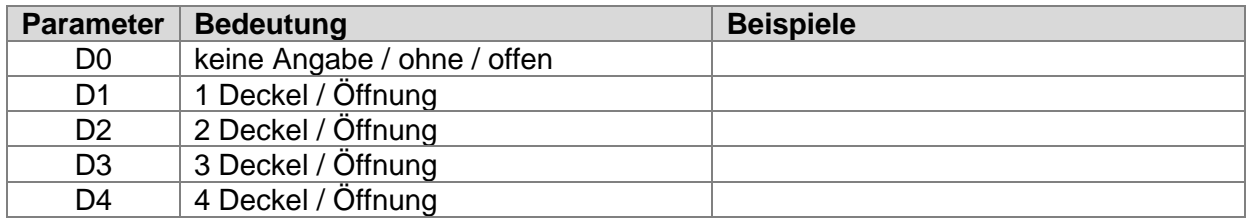

## **4.4.6.6. Deckeltyp**

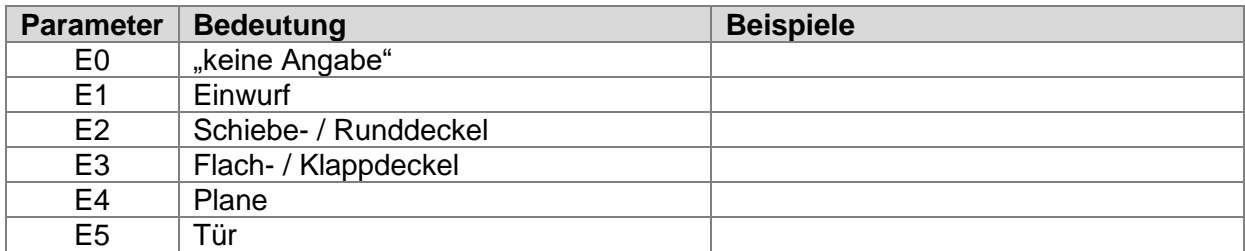

#### **4.4.6.7. Deckel Material**

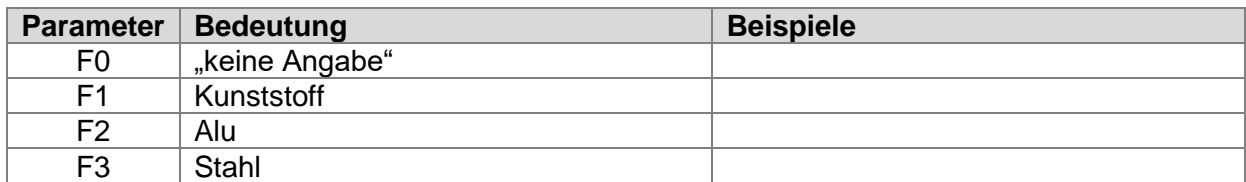

#### **4.4.6.8. Deckelfarbe**

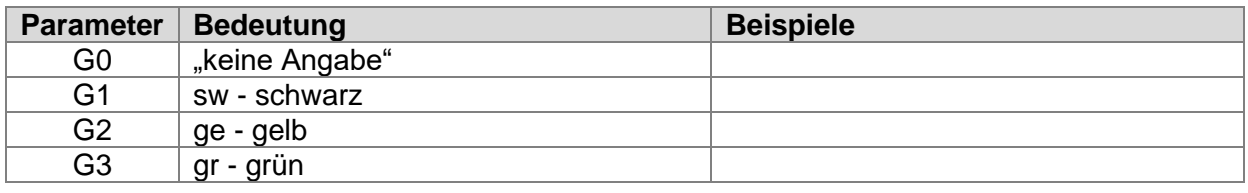

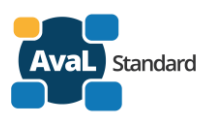

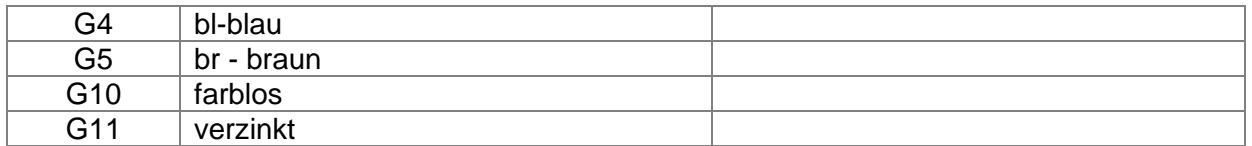

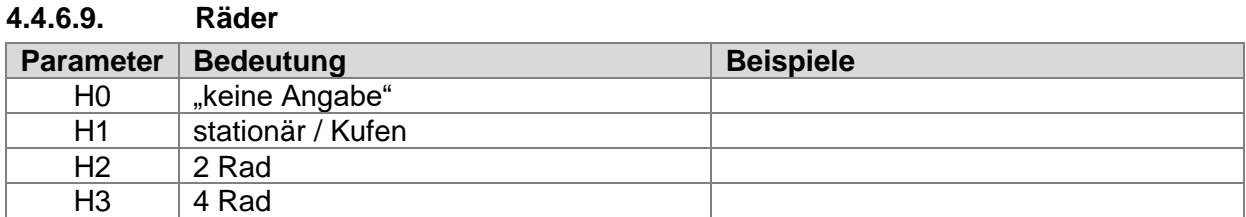

#### **4.4.6.10. Verdichter**

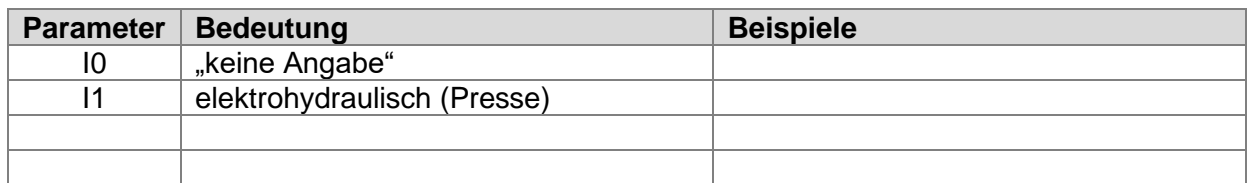

#### **4.4.6.11. Varianten**

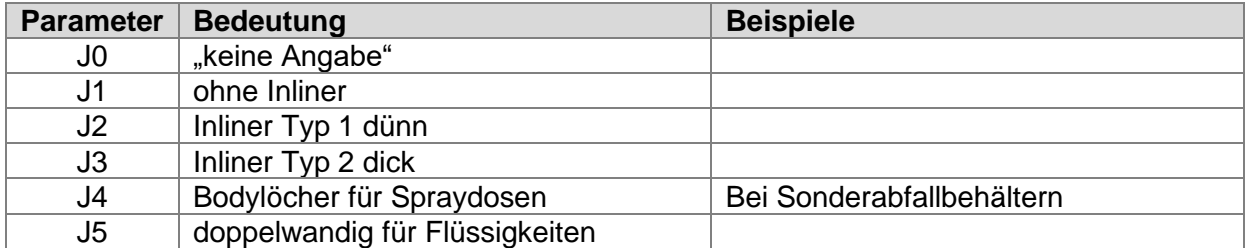

### **4.4.6.12. Schloss**

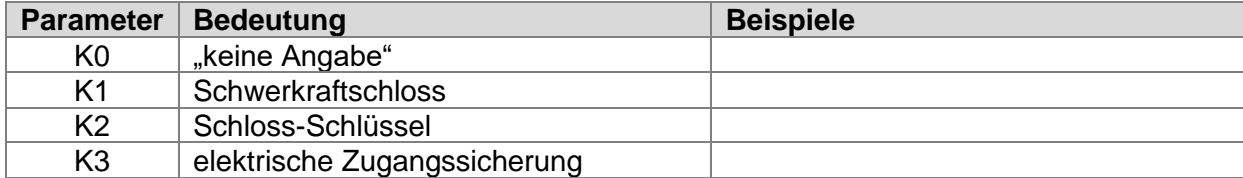

## **4.4.6.13. Identkennung**

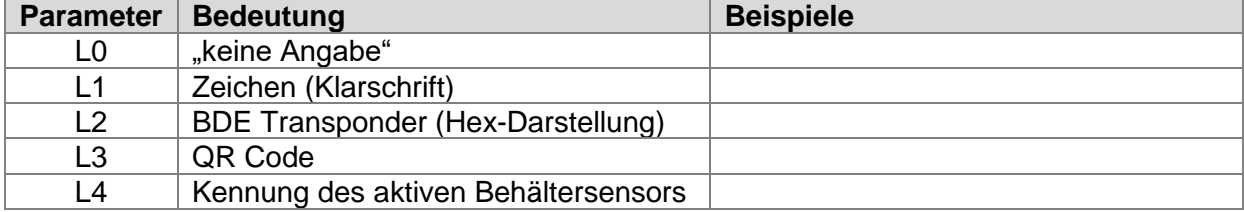

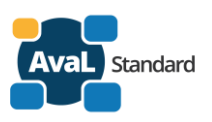

## **4.4.7. Beispiel-Katalogeinträge**

<span id="page-17-0"></span>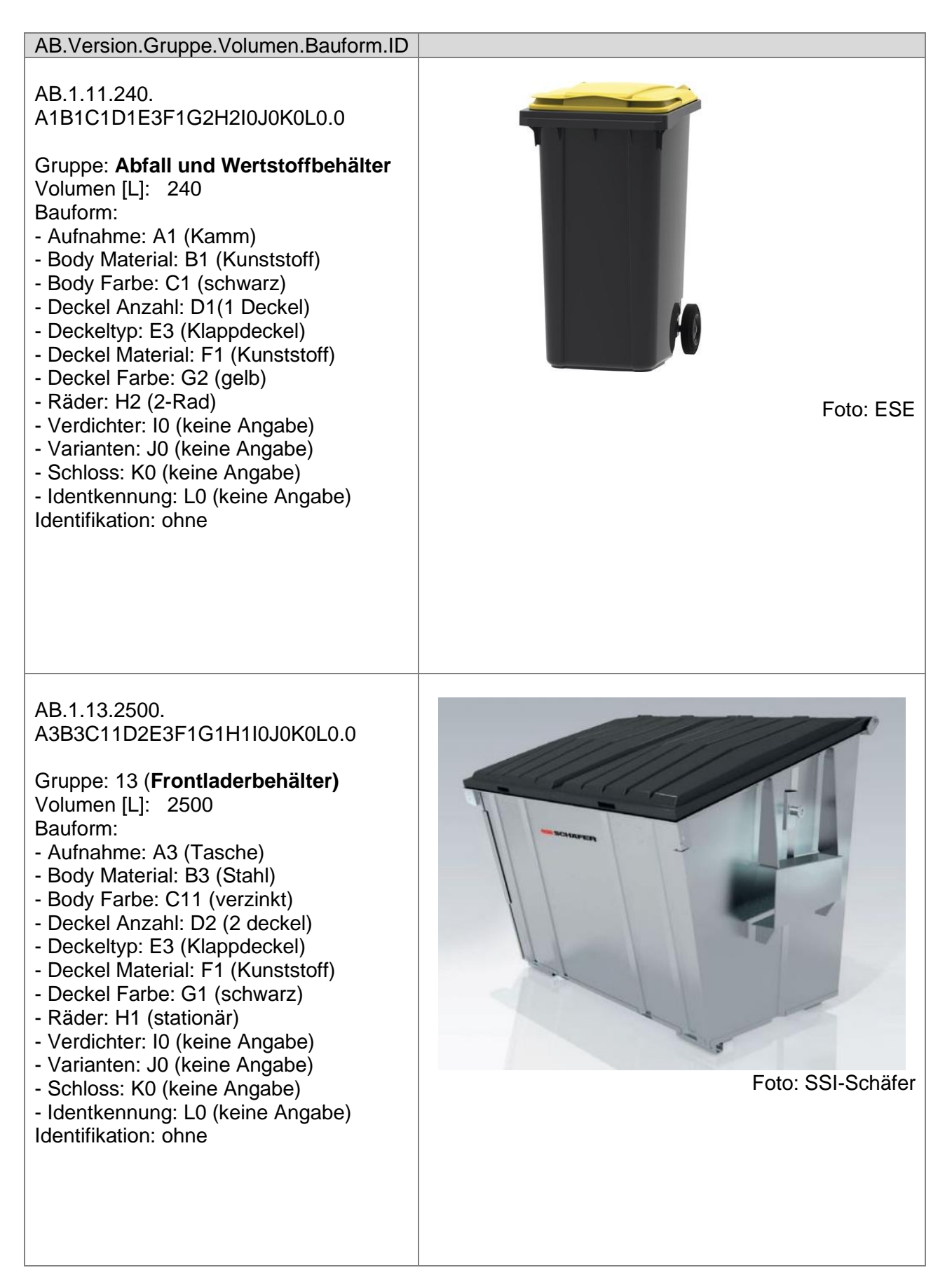

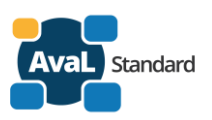

AB.1.16.20000. A6B3C4D0E0F0G0H1I0J0K0L1. AR20-234

Gruppe: 16 (**Abrollcontainer)** Volumen [L]: 20000 Bauform:

- Aufnahme: A6 (Haken)
- Body Material: B3 (Stahl)
- Body Farbe: C4 (blau)
- Deckel Anzahl: D0 (offen)
- Deckeltyp: E0 (keine Angabe)
- Deckel Material: F0 (keine Angabe)
- Deckel Farbe: G0 (keine Angabe)
- Räder: H1 (stationär)
- Verdichter: I0 (keine Angabe)
- Varianten: J0 (keine Angabe)
- Schloss: K0 (keine Angabe)
- Identkennung: L1(Zeichen Klarschrift) Identifikation: AR-20-234

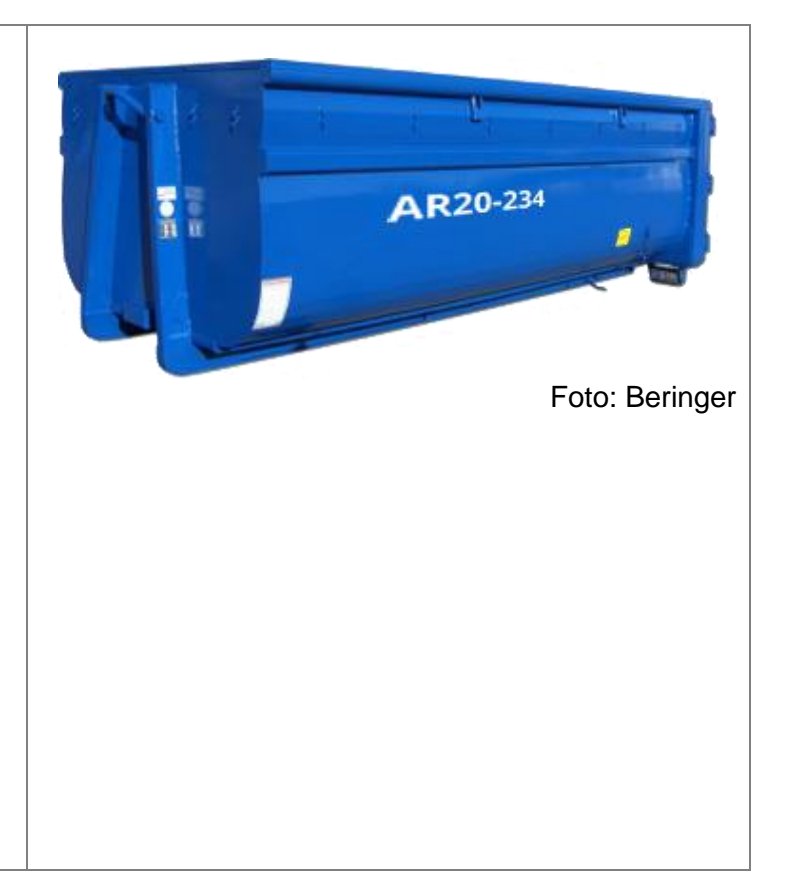

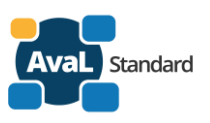

# <span id="page-19-0"></span>**4.5. Stammdatenkatalog Zyklus**

Die AvaL ID Zyklus beschreibt in **welchem Zyklus** und **wann innerhalb** des Zyklus Leistungen erbracht werden. Eine Besonderheit sind die Angaben **einmalig** und **auf Abruf**.

## <span id="page-19-1"></span>**4.5.1. Web-Services Zyklus**

Webservice zum Abruf des **Aufbaus** - Katalog Vorkommnisse (V1): <https://www.avalstandard.de/aval-stammdaten-webapi/catalog/AZ.1/structure>

Webservice zum Abruf der **Einträge** - Katalog Vorkommnisse (V1): <https://www.avalstandard.de/aval-stammdaten-webapi/catalog/AZ.1/entries>

# <span id="page-19-2"></span>**4.5.2. Aufbau der AvaL-ID-Zyklus**

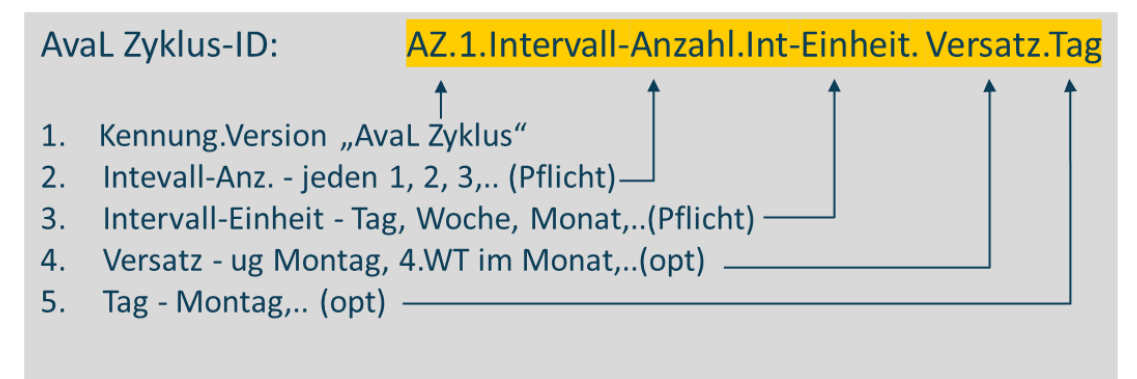

# <span id="page-19-3"></span>**4.5.3. Besonderheit Turnus (einmalig / auf Abruf / zyklisch)**

Die zyklische Erbringung einer Leistung bedeutet in der Regel das die Leistung **mehrmals** und in einem definierten zeitlichen **Rhythmus** erbracht wird.

Es gibt aber auch Leistungen, die im Rahmen einer Bestellung **nur einmalig** erbracht werden z.B. Abholung von Sperrmüll.

Außerdem gibt es Leistungen, die **auf Abruf** erbracht werden – z.B. Abrollcontainerpresse abholen umleeren und wieder aufstellen - wenn sie voll ist.

Um diese Fälle auch in der AvaL-ID-Zyklus mit abbilden zu können gibt es die beiden Eintagungen bei der Intervall-Anzahl:

01 - einmalig

02 - auf Abruf

# <span id="page-19-4"></span>**4.5.4. Katalog Aufbau**

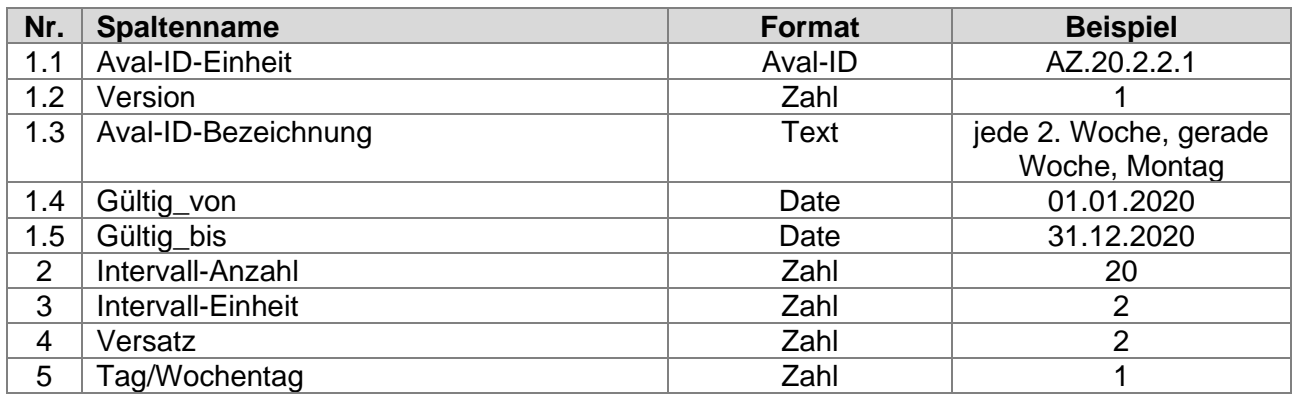

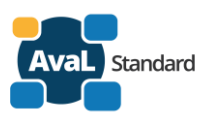

## **4.5.4.1. Periodendauer (Spalte Intervall-Anzahl und Intervall-Einheit)**

Die Periodendauer beschreibt die Zeit bis zur Wiederholung der Leistungserbringung.

#### **Bisher definierte Intervall-Anzahl:**

- 01 einmalig
- 02 auf Abruf
- $10 1$  iede(n)
- 20 jede(n) 2.
- 30 jede(n) 3.
- 40 jede(n) 4.

#### **10-40 jeweils in der bisher definierten Intervall-Einheit:**

- 1 Tag
- 2 Woche
- 3 Monat
- 4 Quartal
- 5 Halbjahr
- 6 Jahr

### **4.5.4.2. Versatz (Spalte Versatz und Tag)**

Der Versatz beschreibt die Zeit bis zur ersten Leistungserbringung.

- 1 ungerade Woche
- 2 gerade Woche
- 3 1.WT im Monat
- 4 2. WT im Monat
- 5 3. WT im Monat
- 6 4. WT im Monat
- 8 konkreter Tag

#### **Bisher definierte Tage:**

- 1 Montag
- 2 Dienstag
- 3 Mittwoch
- 4 Donnerstag
- 5 Freitag
- 6 Samstag
- 7 Sonntag

201 - 1. Werktag

… 231 - 31. oder letzter Werktag

## <span id="page-20-0"></span>**4.5.5. Beispiel-Katalogeinträge**

**AZ.20.2.2.1** (jede 2. Woche, gerade Woche, Montag) Intervall-Anzahl: 20 (jede 2.) Intervall-Einheit: 2 (Woche) Versatz: 2 (gerade Woche) Tag/Wochentag: 1 (Montag)

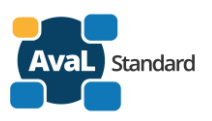

# <span id="page-21-0"></span>**4.6. Stammdatenkatalog Vorkommnisse**

Die AvaL ID Vorkommnis beschreibt die Vorkommnisse, die während der Leistungserbringung auftreten können.

## <span id="page-21-1"></span>**4.6.1. Web-Services Vorkommnisse**

Webservice zum Abruf des **Aufbaus** - Katalog Vorkommnisse (V1): <https://www.avalstandard.de/aval-stammdaten-webapi/catalog/AV.1/structure>

Webservice zum Abruf der **Einträge** - Katalog Vorkommnisse (V1): <https://www.avalstandard.de/aval-stammdaten-webapi/catalog/AV.1/entries>

## <span id="page-21-2"></span>**4.6.2. Aufbau der AvaL-ID-Vorkommnisse**

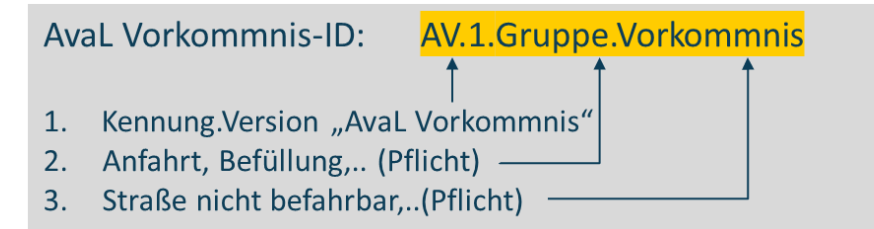

## <span id="page-21-3"></span>**4.6.3. Katalog Aufbau**

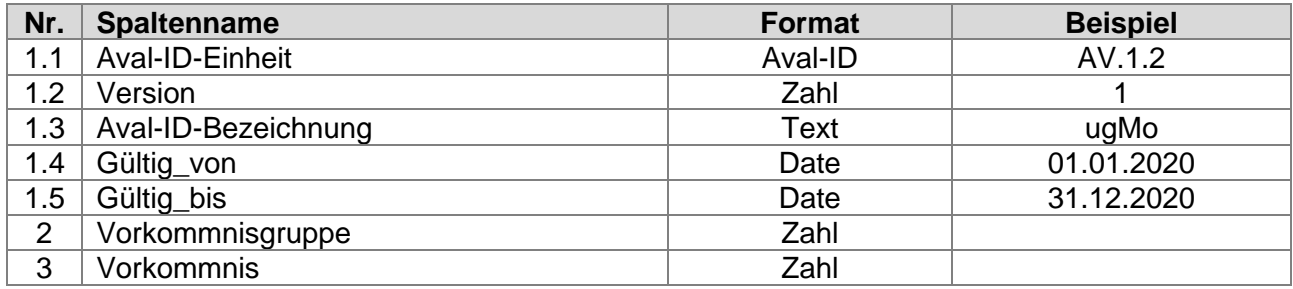

## <span id="page-21-4"></span>**4.6.4. Beispiel-Katalogeinträge**

#### **Bisher definierte Vorkommnisgruppen:**

- 1 Anfahrt
- 2 beim Kunden
- 3 Befüllung
- 6 allgemein/technisch
- 5 Anlage
- 4 Dienstleister

#### **Beispiele:**

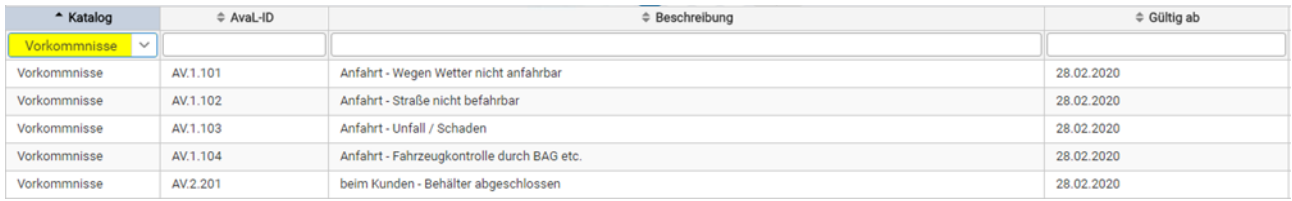

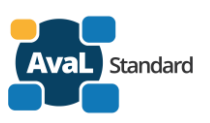

# <span id="page-22-0"></span>**5. Stammdaten – Katalog – Editor**

# <span id="page-22-1"></span>**5.1. Hosting**

Der Stammdaten-Katalog-Editor ist ein Hilfsmittel zur Verwaltung der Kataloge. Er ist eine Web-Applikation, die auf die Daten des Webservices AvaL-Stammdaten aufsetzt. Das Hosting erfolgt im selben Rechenzentrum wie der Webservice für die AvaL-Stammdaten, [www.intares.de](http://www.intares.de/) in Hamburg.

# <span id="page-22-2"></span>**5.2. Benutzerkreis / Anmeldung**

Folgende Personen / Funktionsträger haben Zugriff auf den Stammdaten-Katalog-Editor:

#### **Mitglieder der AvaL-Organisation (mit den zurzeit berufenen Personen)**

- info@avalstandard.de Frau Sandra Giern BDE
- 
- 
- 

• projektkoordination@avalstandard.de Herr Hartmut Möllmann Dr. Ing. Wandrei GmbH • entwicklung@avalstandard.de Herr Christian Urban GIPA mbH, Berlin

• webmaster@avalstandard.de Herr Daniel Kaiser Dr. Ing. Wandrei GmbH

#### **Mitglieder des AvaL-Gremiums Stammdaten, Begriffe (mit den zurzeit berufenen Personen)**

- Herr Andreas Seebeck (Leitung) Nehlsen AG
- 

- Frau Helen Backhaus REMONDIS IT Services GmbH & Co. KG
- Herr Hartmut Möllmann Dr. Ing. Wandrei GmbH
- 
- 

• Frau Nicole Gut Interseroh Dienstleistungs GmbH • Herr Raphael Ammann Zolitron Technologie GmbH

Die Zugangsberechtigungen werden erteilt von [projektkoordination@avalstandard.de.](mailto:projektkoordination@avalstandard.de)

# <span id="page-22-3"></span>**5.3. An / Abmelden**

**Anmelden** – jeder User muss sich anmelden. Nutzername und Passwort sind zuvor von [projektkoordination@avalstandard.de](mailto:projektkoordination@avalstandard.de) verschickt worden.

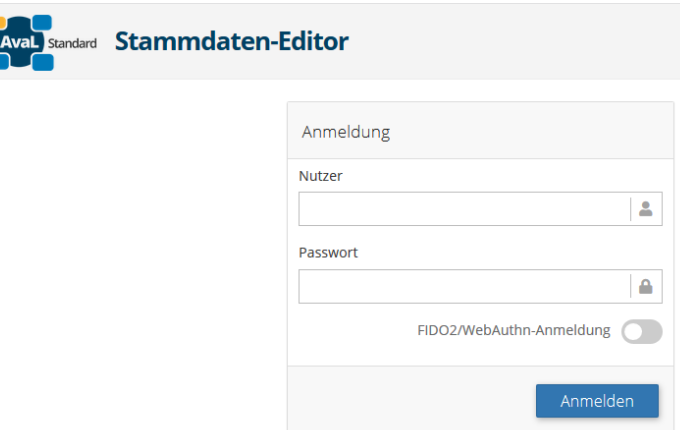

Bei der Erstanmeldung sollte muss das Passwort geändert werden.

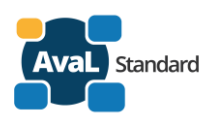

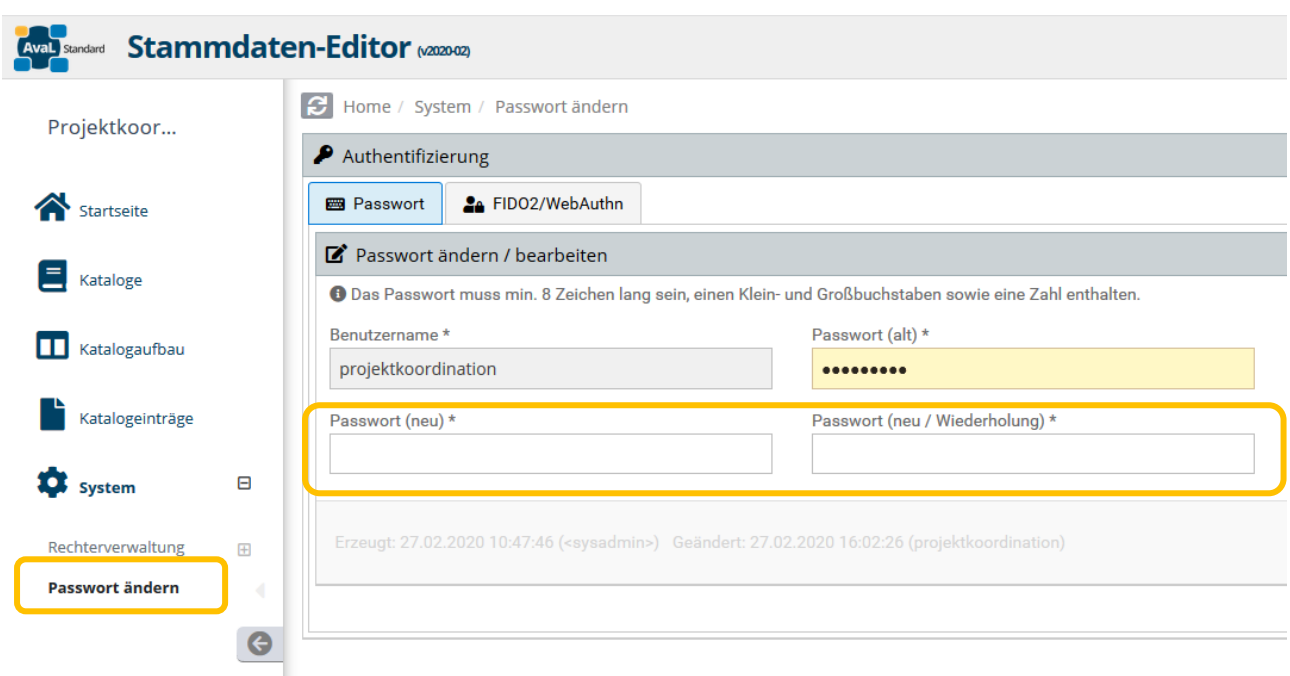

**Abmelden** – jeder User sollte sich nach der Benutzung im Menu rechts oben abmelden.

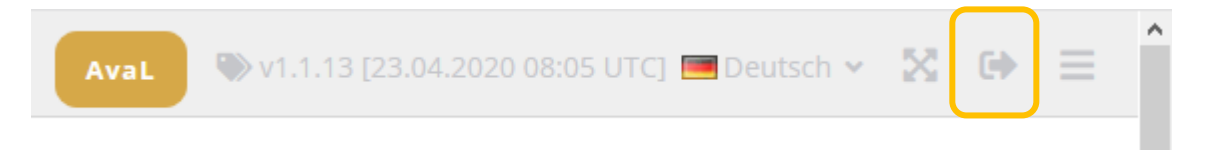

## <span id="page-23-0"></span>**5.3.1. Generelle Funktionen des Editors**

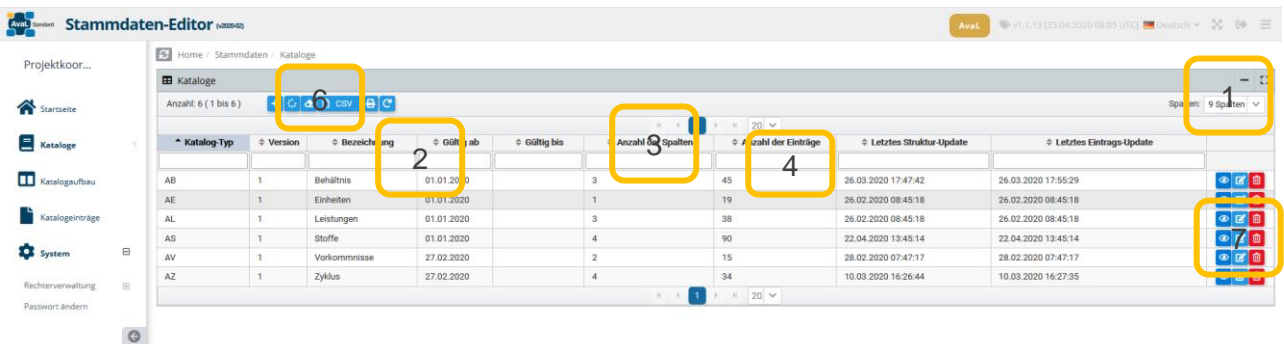

Generelle Funktionen in allen (Tabellen)Ansichten:

- 1. Die **angezeigten Spalten** können ausgewählt werden
- 2. Die **Spaltenbreite** kann geändert werden Rahmen im Spaltenkopf
- 3. Die **Reihenfolge der Spalten** kann geändert werden Mausklick auf Spaltenüberschrift
- 4. In allen Spalten kann **gefiltert** werden Eingabefeld unter der Spaltenbeschriftung
- 5. In jeder Spalte kann **sortiert** werden (aufsteigend / absteigend)
- 6. Alle Tabellen können **exportiert** (CSV) und **gedruckt** werden, beim "+" kann ein **neuer** Datensatz editiert werden
- 7. Die Datensätze können eingesehen (read only), **geändert** und gelöscht werden. Die Löschfunktion wird später abgeschaltet, bestehende Datensätze werden dann mit einem Enddatum versehen.

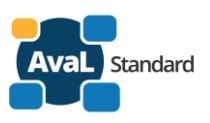

# <span id="page-24-0"></span>**5.4. Editor (Liste der) Kataloge**

Die Ansicht wird durch **Kataloge** im linken Menue angewählt.

Die dargestellten Werte kommen aus dem Webservice Stammdaten **catalog**. Aufruf:<https://www.avalstandard.de/aval-stammdaten-webapi/catalog>

Darstellung beim Aufruf im Browser:

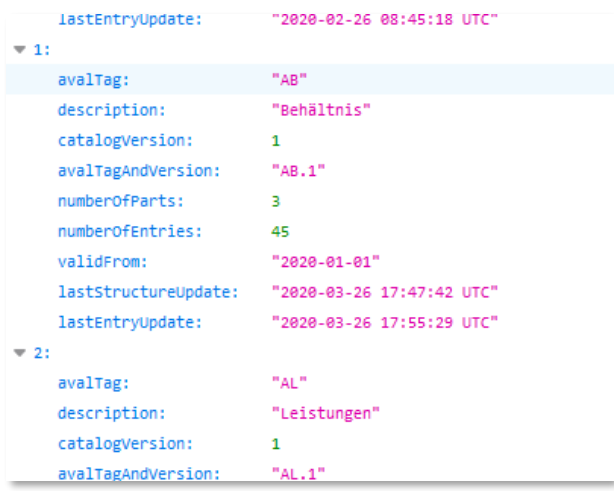

Darstellung und Bearbeitungsmöglichkeit beim Aufruf im Editor:

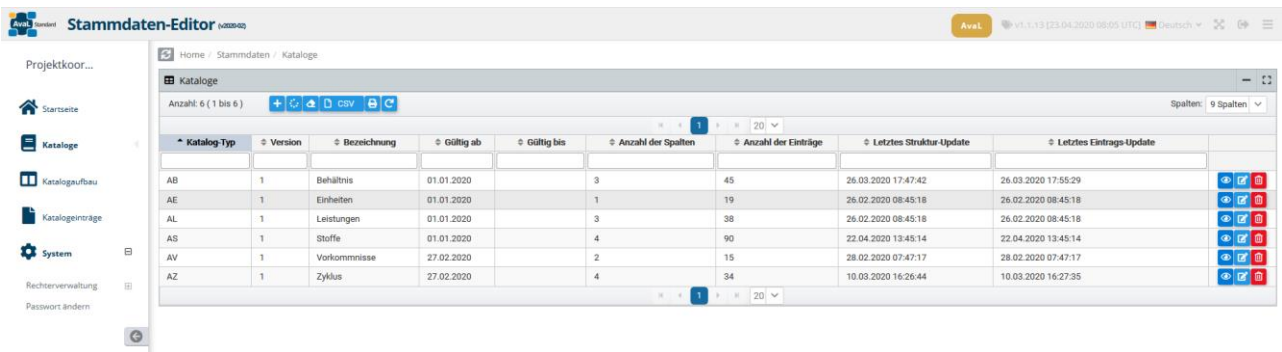

#### **Katalog bearbeiten**

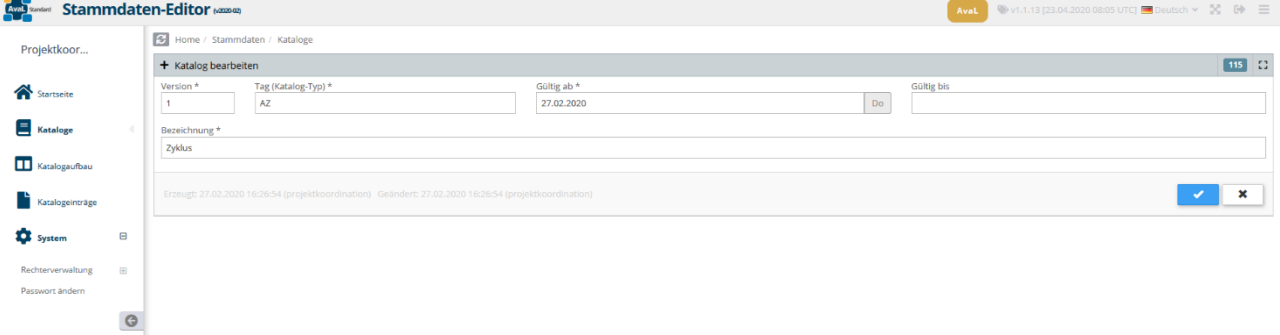

Nicht alle vorher angezeigten Daten sind editierbar da sie automatisch durch Änderungen im Datenbestand aktualisiert werden.

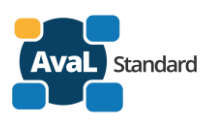

Dies sind:

- Anzahl der Spalten
- Anzahl der Einträge
- Letztes Struktur Update (Spalten und deren Bedeutung)
- Letztes Eintrags-Update (Zeilen)

# <span id="page-25-0"></span>**5.5. Editor Katalogeinträge**

Die Ansicht wird durch **Katalogeinträge** im linken Menue angewählt.

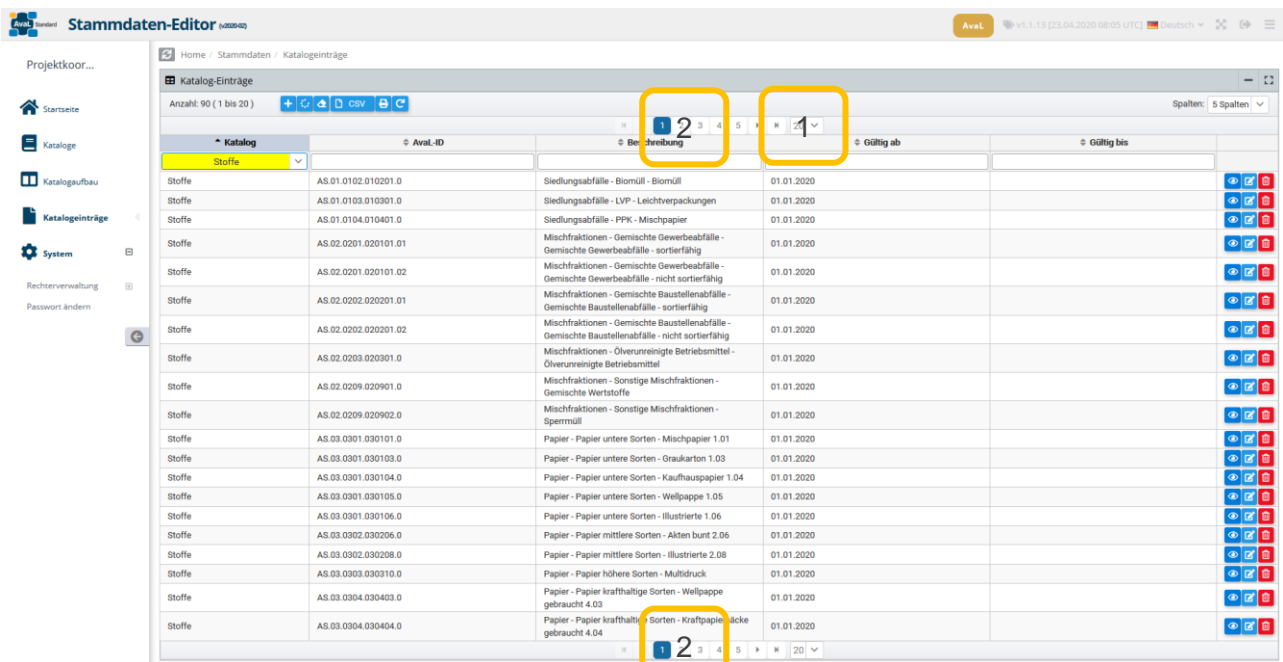

Die Anzahl der verfügbaren Zeilen ist meist größer als die gleichzeitig dargestellten Zeilen. Die Darstellung erfolgt dann auf mehreren Seiten.

- 1. Die Anzahl der Zeilen ist auswählbar
- 2. Man kann durch die Seiten blättern

Sinnvoll ist es meist zunächst den zu bearbeitenden Katalog zu filtern.

#### **Katalogeintrag bearbeiten**

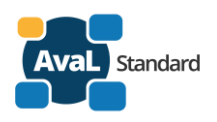

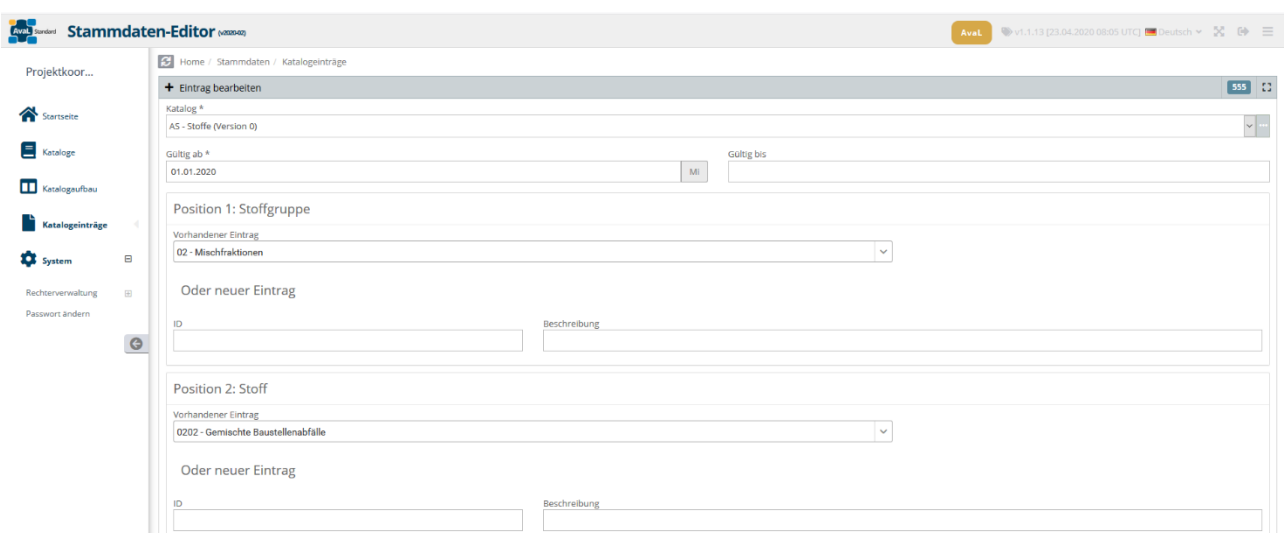

Wenn man einen Katalogeintrag editiert erhält man einen allgemeinen Teil und darunter ein dynamisches Menue. Dies ist abhängig von den Spalten im Katalog. Die Benennung der Spalten und deren Bedeutung ist im Menu **Katalogaufbau** zu ändern.

#### **Ergänzung einer Spaltenbedeutung**

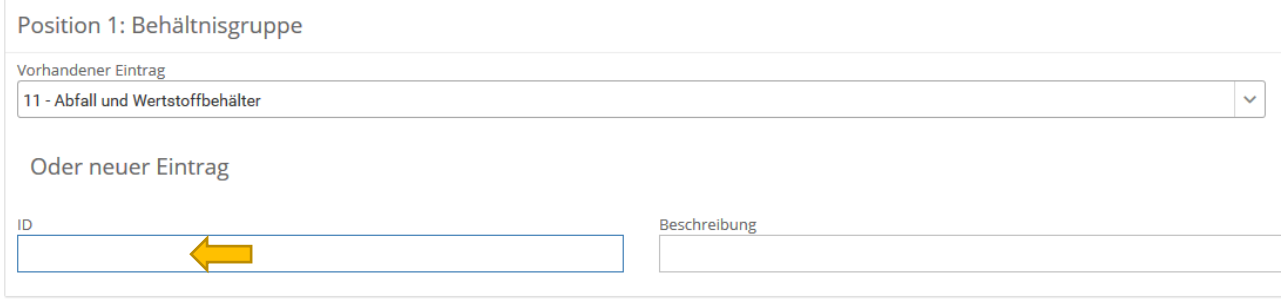

Man kann aus bestehenden Spaltenbedeutungen auswählen (Dropdown beim vorhandenen Eintrag) oder einen neuen Eintrag vornehmen.

#### **Benennung des Katalogeintrages**

Aus den Spaltenbedeutungen wird ein automatischer Name generiert. Dieser kann aber mit einer individuellen Bezeichnung überschrieben werden.

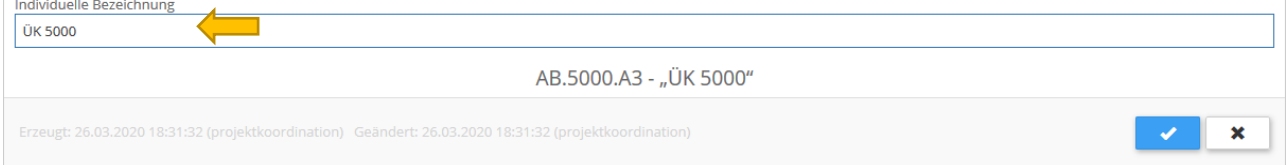

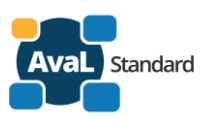

# <span id="page-27-0"></span>**5.6. Editor Katalogaufbau**

Die Ansicht wird durch **Katalogaufbau** im linken Menue angewählt.

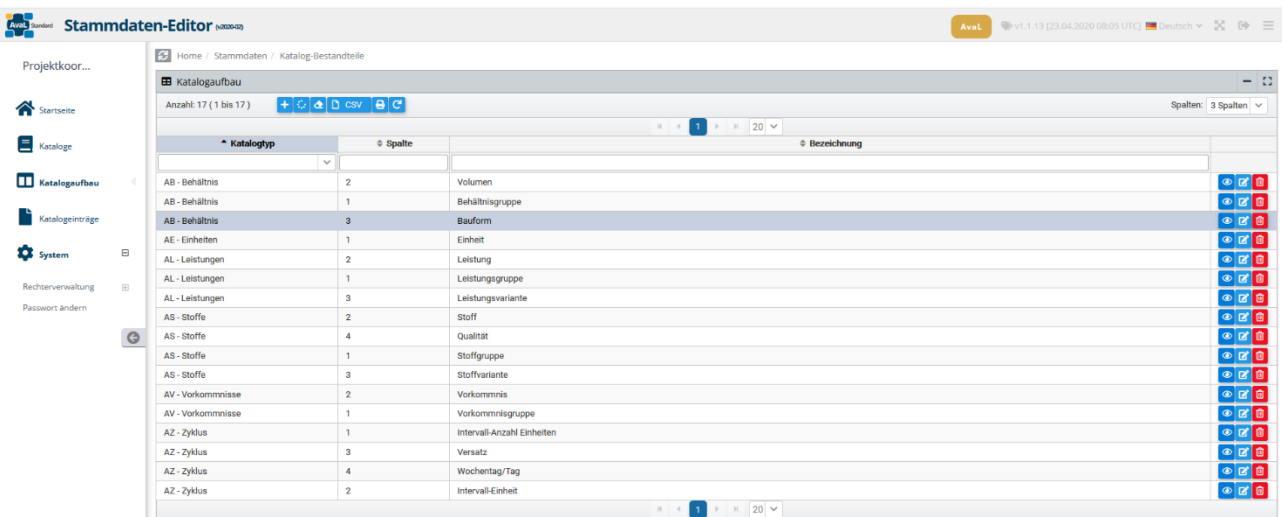

## **Editieren von Spaltenbedeutungen**

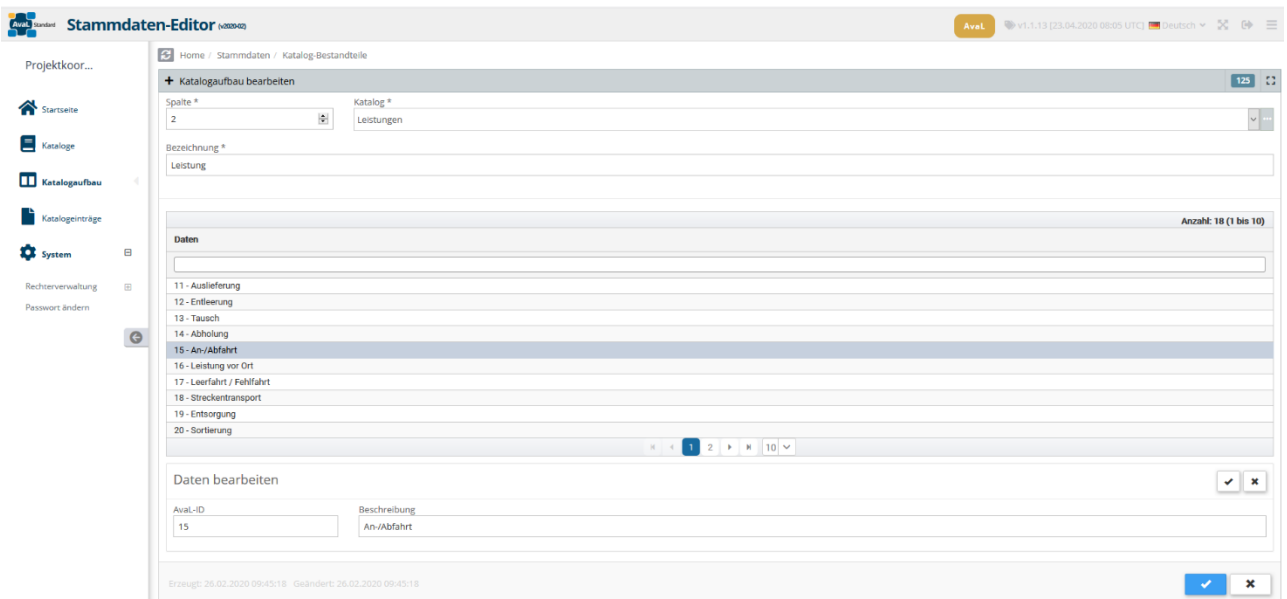

Die Spaltenbedeutung ist auswählbar und editierbar.

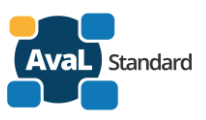

# **Editieren von Spaltenbedeutungen – Besonderheiten bei den Bauformen**

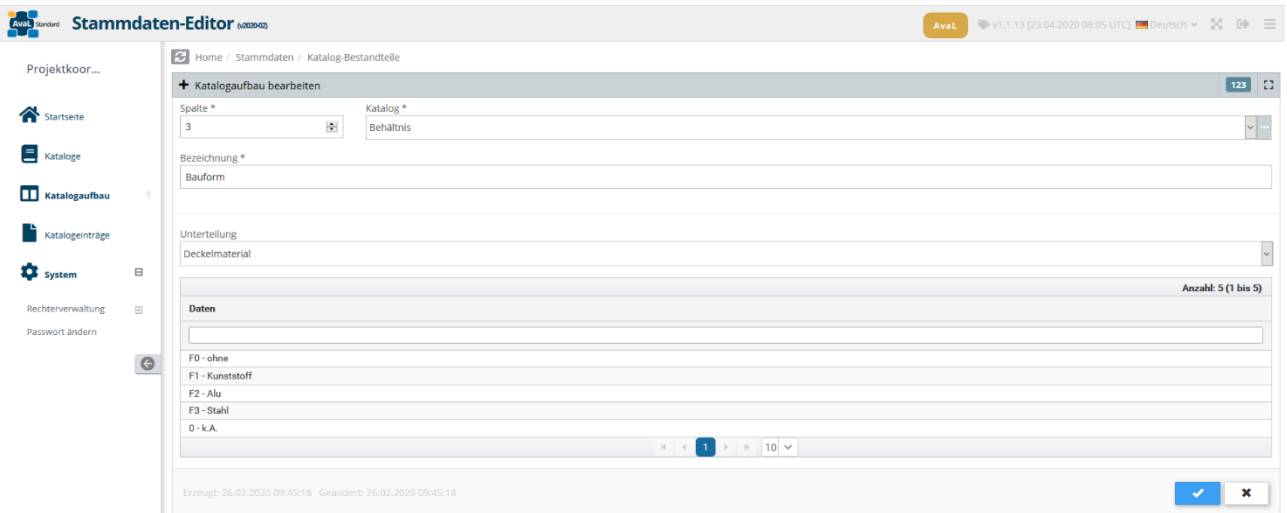

Die Spaltenbedeutung hat noch ein Untermenue, dies ist auswählbar und editierbar.